[はじめに](#page-1-0)

[紹介](#page-2-0)

[セットアップ](#page-3-0)

[モニタの使い方](#page-4-0)

[トラブルシューティング](#page-5-0)

[仕様](#page-8-0)

[付録](#page-13-0)

ここに記載されている内容は予告なく変更されることがあります。 **© 2004 Dell Inc. All rights reserved.**

Dell Inc. の書面による許可のない複写は、いかなる形態においても厳重に禁じられています。

このガイドで使用されている商標について:Dell および DELL ロゴは Dell Inc. の商標です。 *Dell* および *DELL* ロゴは Dell Inc. の商標で す。*Microsoft*、*Windows*、および *Windows NT* は Microsoft Corporation の登録商標です。 *VESA* は Video Electronics Standards Association の登録商標です。 *IBM* は International Business Machines Corporation の登録商標です。 *Adobe* は Adobe Systems Incorporated の商標であり、一部の司法管轄区域で登録されている場合があります。 Dell Inc. は ENERGY STAR のパートナーであり、エ ネルギーの節約のために当製品を ENERGY STAR のガイドラインに適合させています。

このガイドでは、必要に応じて上記記載以外の商標および会社名が使用されている場合がありますが、これらの商標および会社名は、一切 Dell Inc. に所属するものではありません。

初版: *2005* 年 *1* 月

### <span id="page-1-0"></span>はじめに: **Dell™ E173FP** フラットパネルカラーモニタ ユーザーズガイド

[ユーザーズガイドについて](#page-1-1) • [表記上の規則](#page-1-2)

### <span id="page-1-1"></span>ユーザーズガイドについて

このユーザーズガイドは、Dell E173FPカラーモニタのユーザーを対象にしています。 モニタの特長や、セットアップ、操作に関する説明を記 載しています。

このガイドは以下の内容で構成されています。

- <u>[「紹介」](#page-2-0)</u>では、モニタの特長を簡単に説明します。 また、モニタの外観図へのリンクがあります。  $\bullet$
- [「セットアップ」](#page-3-0)では、最初に行うセットアップの手順を説明します。
- [「モニタの使い方」](#page-4-0)では、モニタの使い方を説明します。
- **。[「トラブルシューティング」](#page-5-0)には、一般的な問題の解決方法やヒントを記載しています。**
- [「仕様」](#page-8-0)には、モニタの技術仕様を記載しています。
- [付録](#page-13-0) では、本製品の他のマニュアルについて説明します。

### <span id="page-1-2"></span>表記上の規則

以下では、このユーザーズガイドで使用している表記上の規則を説明します。

#### メモ、注意、警告

このガイドには、アイコンが先頭に付いた文章があります(一部については太字で示されています)。 これらの文章は、メモ、注意、警告を表 します。

メモ: コンピュータシステムをより有効に利用するための大切な情報を示します。

注意: ハードウェア損傷やデータ損失の可能性を示し、この問題を回避する方法を説明します。

警告:モニタ本体への物理的損傷の可能性を示し、この問題を回避する方法を説明します。

警告には、表記方法が異なるものやアイコンがないものもあります。この場合、警告の特別な表記法が認可機関により義務づけられています。

### <span id="page-2-0"></span>紹介:**Dell™ E173FP** フラットパネルカラーモニタ ユーザーズガイド

#### <mark>概要</mark> • 図

### 概要

この度は Dell E173FP 17 インチ型フラットパネルカラーモニタをお買い上げいただき、誠にありがとうございます。本製品は、高い品質と信 頼性、そして優れたコストパフォーマンスを備えたアクティブマトリクス TFT 液晶モニタです。最大 1280 x 1024 の解像度での表示が可能 で、高画質を誇ります。ワープロ、電子メール、表計算シートなどのアプリケーションやインターネットを利用するのに最適で、家庭 / 小規模 オフィスから大企業に至るさまざまなユーザーのニーズに応えます。

詳細については、[仕様](#page-8-0)を参照してください。

#### 図

以下のリンクから、モニタおよび各部の写真を参照できます。

[前面図](#page-29-0) [背面図](#page-30-0) [底面図](#page-31-0) [側面図](#page-32-0)

# <span id="page-3-0"></span>セットアップ: **Dell™ E173FP** フラットパネルカラーモニタ ユーザーズガイド

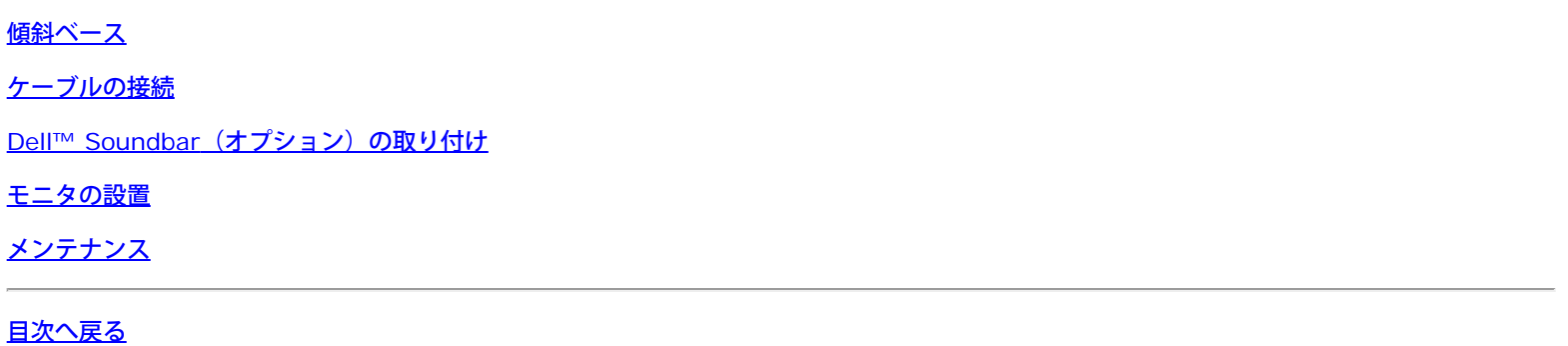

## <span id="page-4-0"></span>モニタの使い方: **Dell™ E173FP** フラットパネルカラーモニタ ユーザーズガイ ド

[最適解像度の設定](#page-40-0)

[コントロールボタンとインジケータ](#page-41-0)

### <span id="page-5-0"></span>トラブルシューティング: **Dell™ E173FP** フラットパネルカラーモニタ ユー ザーズガイド

[モニタ固有のトラブルシューティング](#page-5-1) • [よく見られる問題](#page-6-0) • [製品固有の問題](#page-7-0)

### <span id="page-5-1"></span>モニタ固有のトラブルシューティング

自己診断機能チェック

お使いのモニタには自己診断機能が搭載されており、モニタが適切に機能しているかどうかを確認できます。 モニタとコンピュータが正しく接 続されているが、モニタ画面に何も表示されない場合、以下の手順でモニタの自己診断を行ってください。

1. コンピュータとモニタの電源をオフにします。

□□□ 外部電源コードをコンピュータの背面から外します。 自己診断機能を正常に実行するため、アナログ(青いコネクタ)ケーブルをコン ピュータの背面から外します。

ロロロ モニタの電源をオンにします。

モニタがビデオ信号を検出できないが、正常に動作している場合は、ブランクの画面に Dell 自己診断機能チェックダイアログボックスが画面 に表示されます(ダイアログボックスの背景には何も表示されません)。自己診断モードの間は、電源 LED が緑色に点灯し、自己診断パ ターンが画面に連続して表示されます。

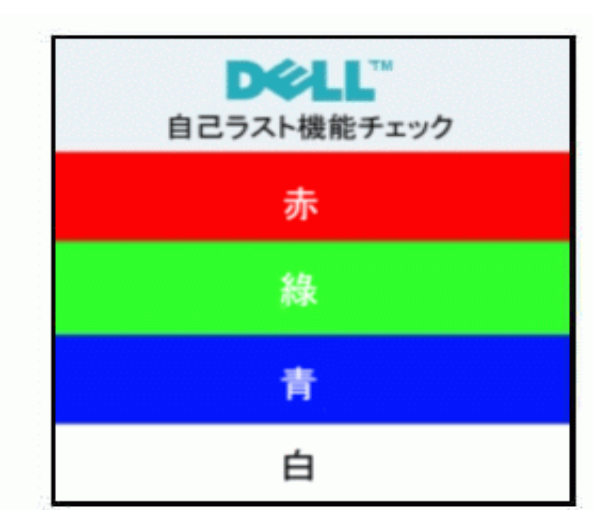

□辺区テムが正常に動作している場合でも、ビデオケーブルが外れていたり損傷しているときにはこのボックスが表示されま す。

□モエタの電源をオフにしてビデオケーブルを再び接続し、コンピュータとモニタの電源をともにオンにします。

上記の手順を使用してもモニタ画面に何も表示されない場合は、ビデオコントローラとコンピュータシステムをチェックして、モニタが正しく 機能しているかどうかを調べてください。

#### **OSD** 警告メッセージ

モニタが同期しなくなった場合、以下の警告メッセージが画面に表示されることがあります。

#### このビデオモードは表示できません

このメッセージは、コンピュータから受信している信号にモニタが同期できていないことを示しています。 使用するモニタに対する信号の周波 数が高すぎるまたは低すぎることが原因です。 このモニタで対応している垂直および水平周波数範囲については、<u>[「仕様」](#page-8-0)</u>を参照してくださ い。 推奨モードは 1280 X 1024 / 60 Hz です。

警告メッセージが表示されないが、画面に何も表示されない場合は、モニタとコンピュータ間で同期が取られていないか、モニタが省電力モー ドになっている可能性があります。

## <span id="page-6-0"></span>よく見られる問題

以下の表に、モニタでよく見られる問題に関する一般的な情報を示します。

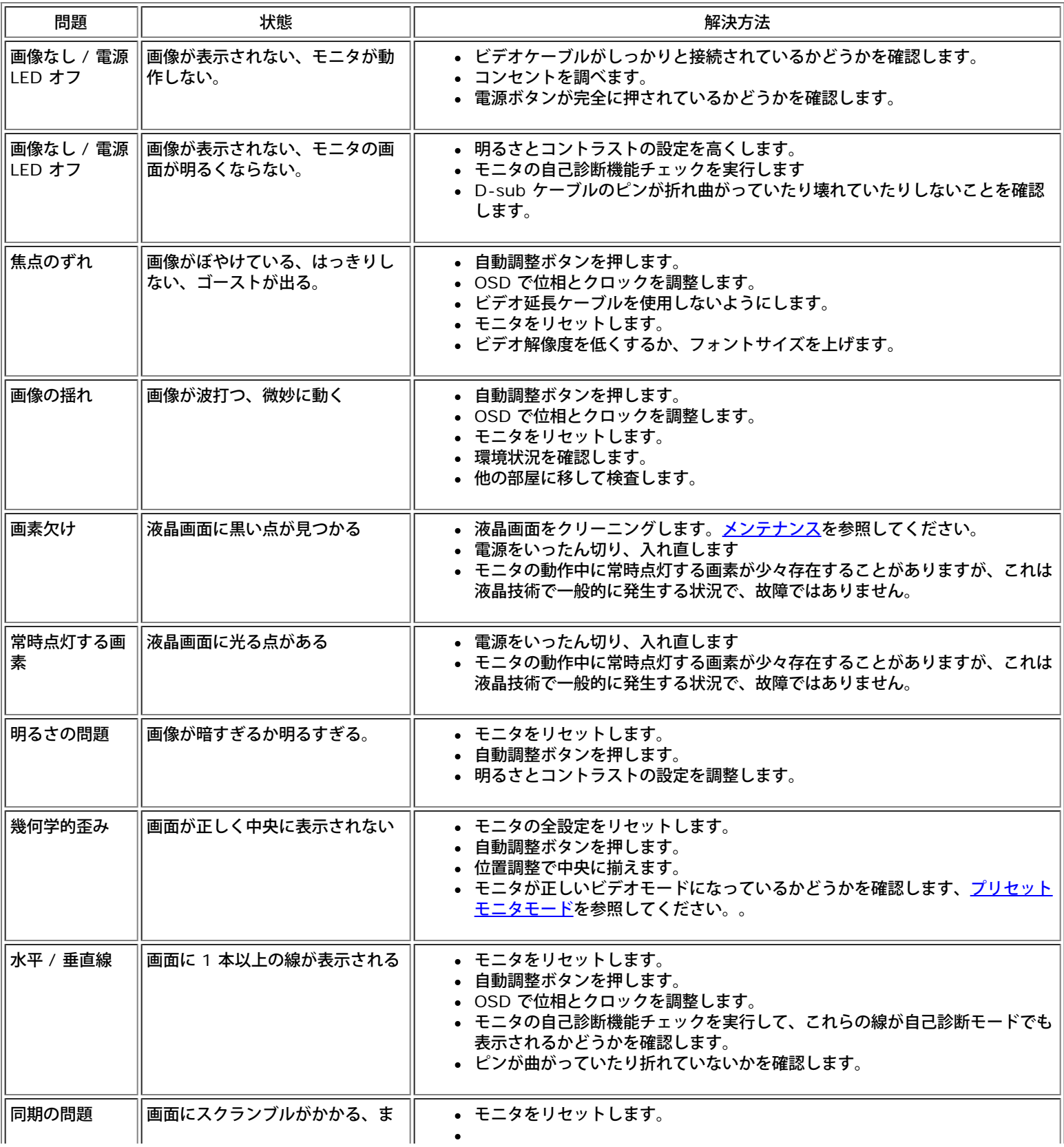

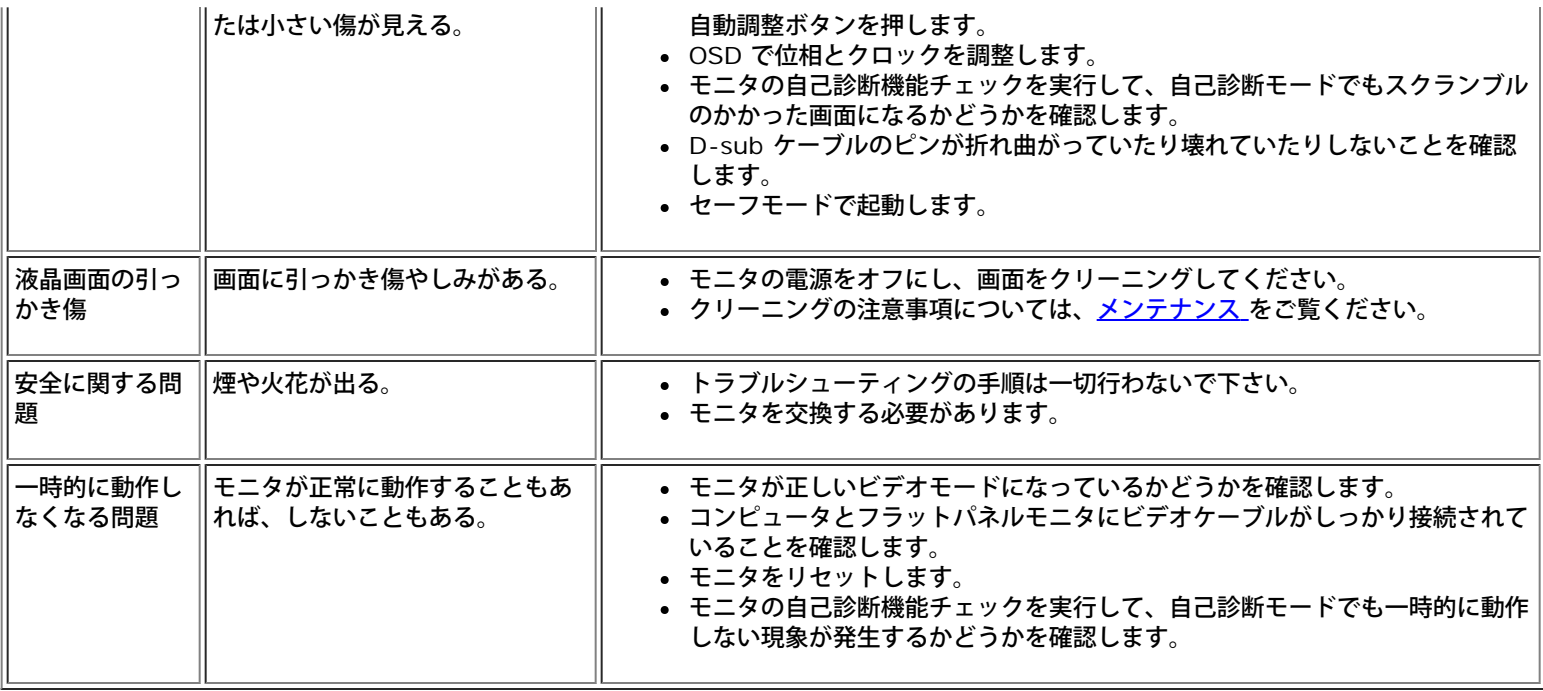

## <span id="page-7-0"></span>製品固有の問題

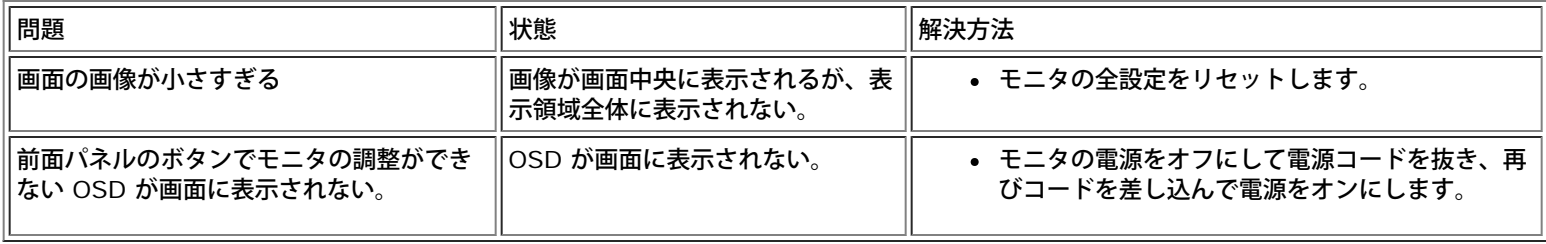

## <span id="page-8-0"></span>仕様:**Dell™ E173FP** フラットパネルカラーモニタ ユーザーズガイド

<u>一般 • [フラットパネル](#page-8-0)</u> • <u>解像度 • [プリセットモニタモード](#page-8-0)</u> • <u>電気 • 物理的仕様</u> • <u>環境 • パワーマネージメントモード</u> • <u>ピン配列 • プラグア</u> <u>ンドプレイ機能</u>

### 一般

モデル番号 **E173FP** 

# フラットパネル

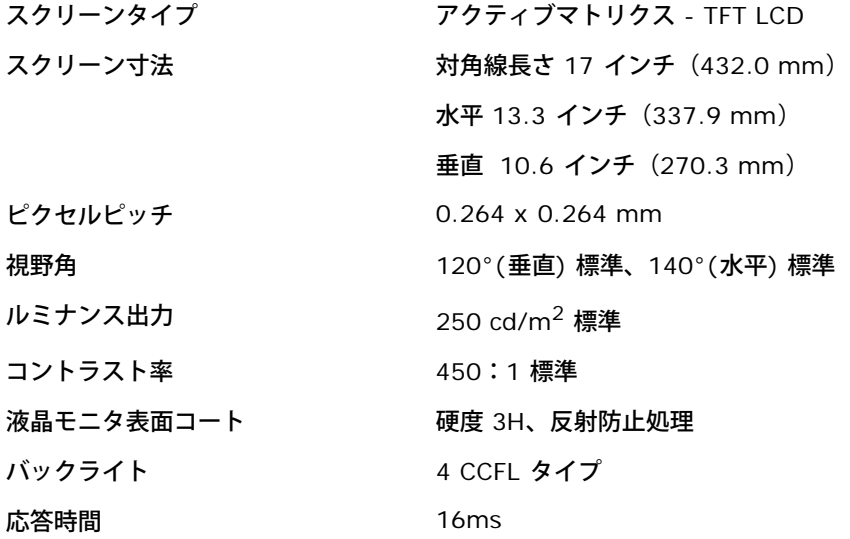

### 解像度

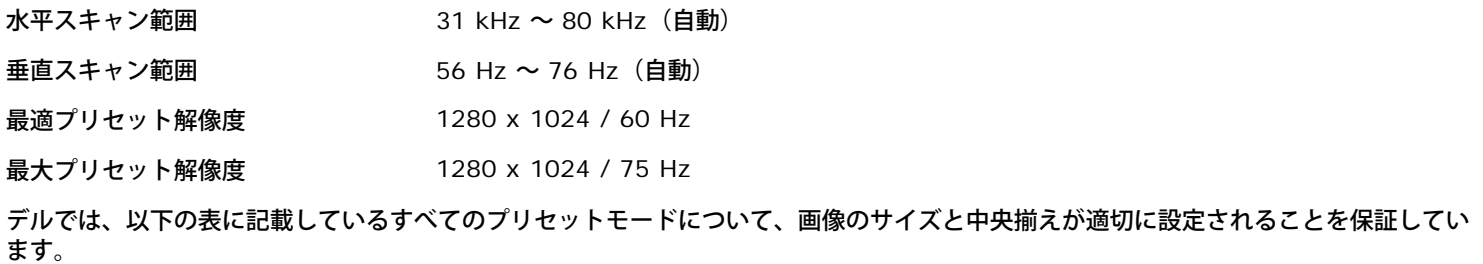

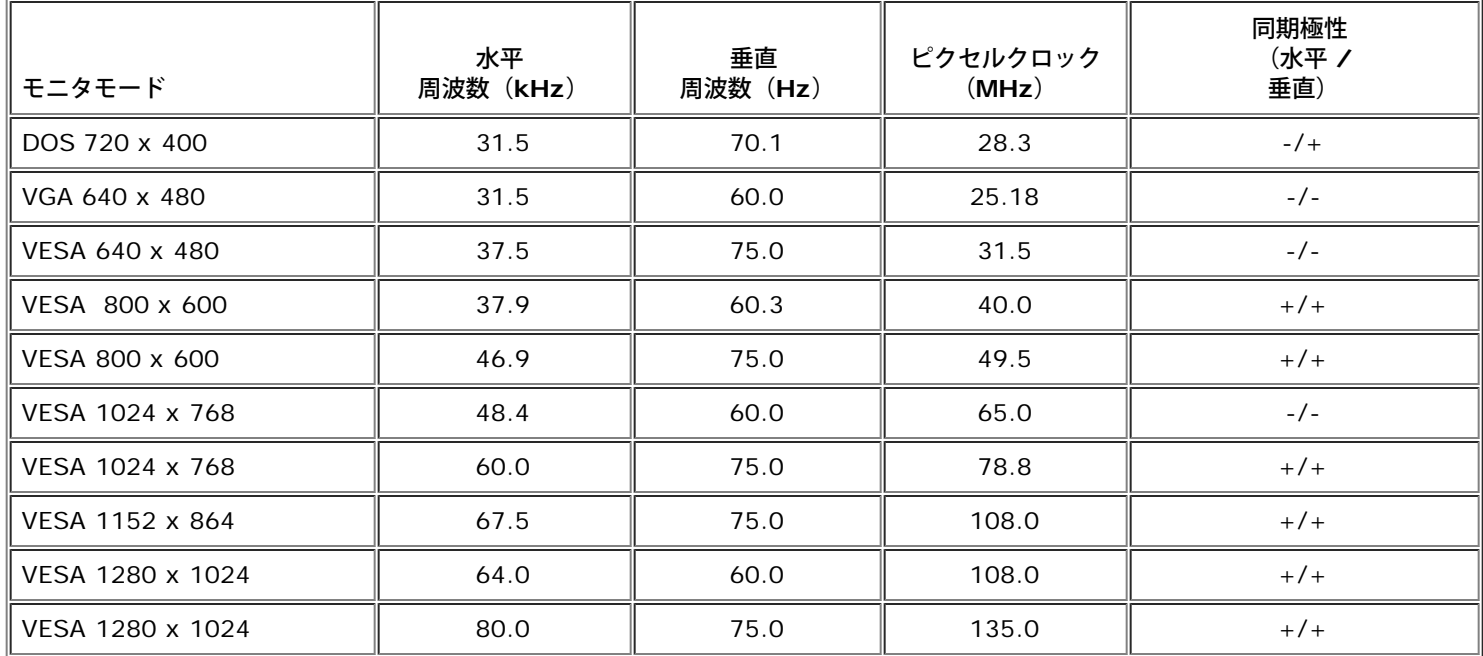

# 電気

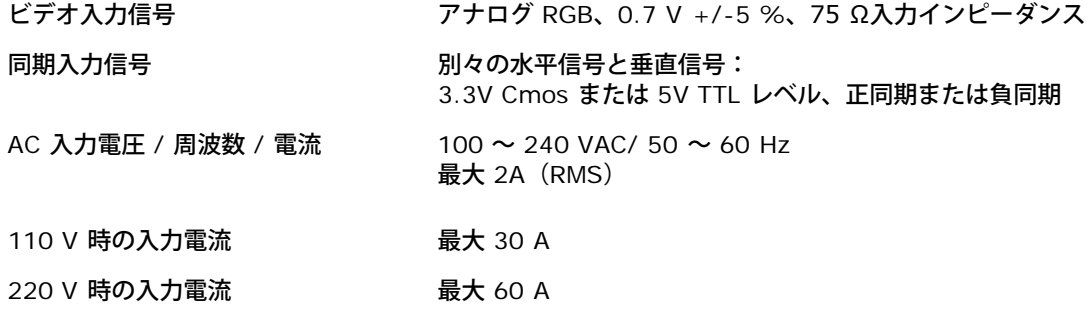

# 物理的仕様

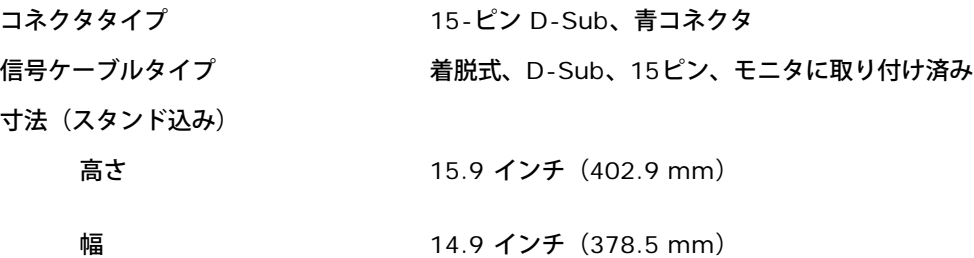

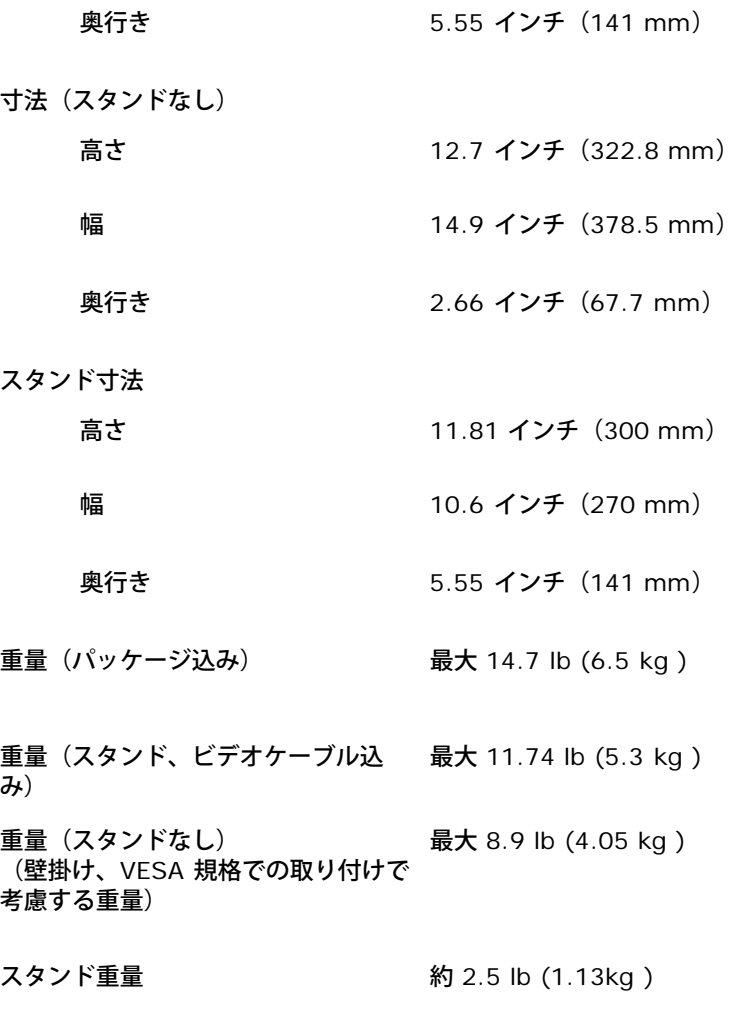

### 環境

# 気温 使用時 まんない キューク 摂氏 5 ~ 35 度 (華氏 41 ~ 95 度) 非使用時 まんじゃん 摂氏 -20 ~ 60 度 (華氏 -4 ~ 140 度) 湿度 使用時 20 20 20 20 20 % (凝縮なし) 非使用時 オンランチン 5~90 % (凝縮なし) 標高 使用時 3,658 m(12,000 フィート) 非使用時 12,192 m (40,000 フィート) 熱消散 スラッシュ スペット 最大 137 BTU/時 標準 116 BTU/時

## パワーマネージメントモード

お使いの PC に VESA の DPMS 準拠ディスプレイカードやソフトウェアがインストールされている場合、モニタを長時間使用しないと、自動 的に省電力モードに入ります。キーボードやマウス、その他の入力デバイスを使うと、モニタは自動的に通常の動作に戻ります。以下の表は、 電力消費および自動省電力機能の信号の一覧です。

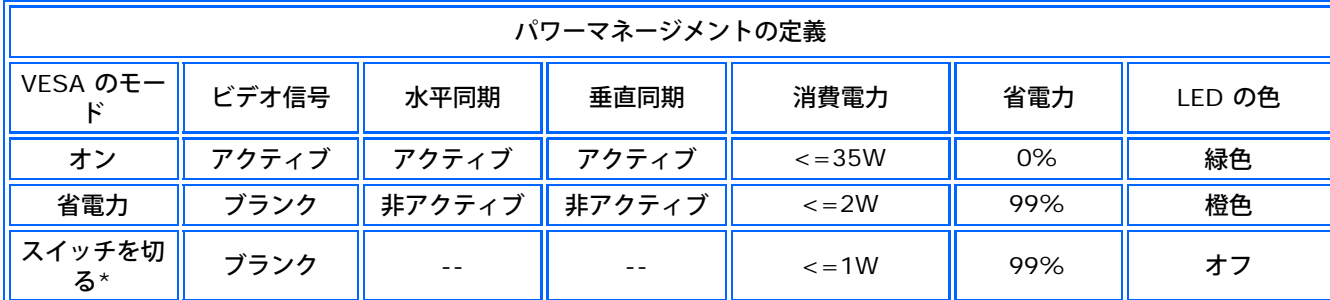

このモニタは、ENERGY STAR® に準拠しています。

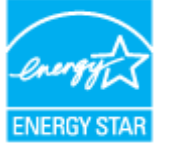

ENERGY STAR® は米国における登録商標です。DELLは ENERGY STAR® のパートナーであり、本製品が ENERGY STAR® のエネルギー 効率ガイドラインに準拠していることを確認済みです。

## ピン配列

### **15** ピン **D-Sub** コネクタ

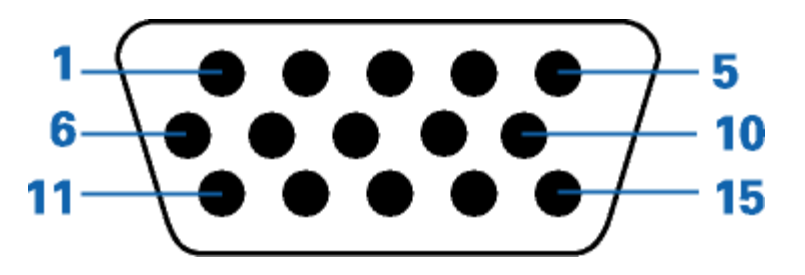

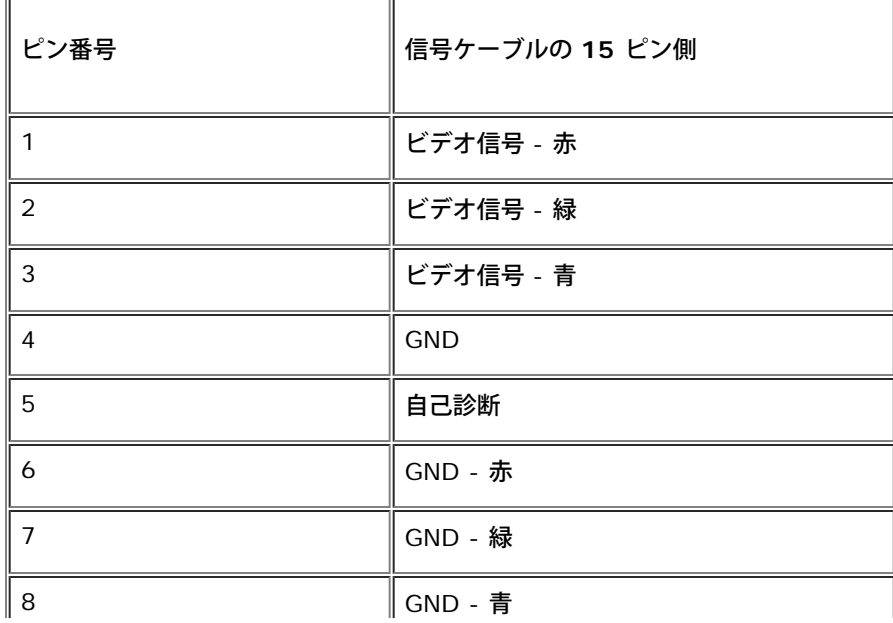

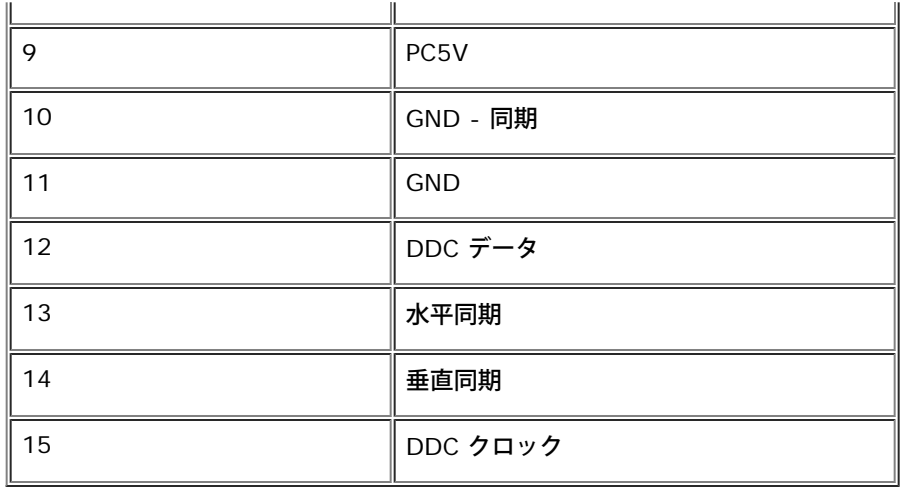

### プラグアンドプレイ機能

このモニタは、あらゆるプラグアンドプレイ対応システムで使用できます。モニタでは、DDC(ディスプレイデータチャネル)プロトコルを使 用して EDID (拡張ディスプレイ認識データ) をコンピュータシステムに自動的に供給するため、システムは自動的に設定され、モニタ設定が 最適化されます。ユーザーは、必要な場合は異なる設定を選択できますが、ほとんどの場合モニタの設定は自動的に行われます。

### <span id="page-13-0"></span>付録**: Dell™ E173FP** フラットパネルカラーモニタ ユーザーズガイド

**Dell™ E173FP** フラットパネルカラーモニタ

- 安全情報
- Dellに問い合わせ
- 規制通知
- リサイクル
- **モニター設定ガイド**

### 安全情報

警告:このガイドで指定されている コントロール、調整機能、または手順 以外のものを使用する場合、感電、電気・機械上の危険性に さらされる恐れがあります

モニターをコンピュータに接続して使用するときは、次の使用上の注意をよく読んでそれに従ってください:

- コンピュータの損傷を防止しようとするなら、コンピュータ用 電力供給のための電圧選択スイッチを該当する地域に合う交流 と合うよ うに選択してください。 :
	- 115 V/60 Hz:北米および南米の大半と、 日本、 韓国(220 v /60 Hzも可能 )、 台湾などの極東地域。
	- 230 V/50 Hz:ヨーロッパ全域と、 中近東、 および上記以外の極東地域

また、モニターの電力規格がその国で使用している電源で作動するかどうかを常に確認 してください。

メモ*:* このモニターは *AC*電圧入力設定のための電圧選択スイッチがなかったら、必要ありません。*"*電気仕様*"* 部分で定義さ れ た範囲内のどんな種類の*AC*電圧入力も自動的に受容します。

- モニターの隙間には絶対に金属類を挿入しないでください。感電の危険が生ずる恐れがあります。
- 感電の危険性を避けるため、モニターの内部には絶対に手を触れないでください。モニターケースを開くことのできるのは、技術資格の ある者に限られています。
- 電源コードが破損しているときは、モニターを絶対に使用しないでください。電源コードの上に 物を置かないようにして下さい。ま た、人がつまずくような場所に電源コードを設置しない様、注意して下さい。
- モニターのコンセントを抜くときには、コードではなく必ずプラグ部分をつかんで抜いてください。
- モニターキャビネットの隙間は換気用のものです。 加熱を防ぐために、これらの隙間をふさいだり、覆ったりしないでください。ま た、モニターをベッドやソファ、カーペットなどの柔らかい物の上に置いて使用しないでください。そのような物の上での使用は、キャ ビネット底面の換気用の隙間を塞ぐ恐れがあります。 本棚等の閉ざされたスペースにモニターを置くときは、換気が十分に行われるよ う気をつけて下さい。
- モニターを設置する時は湿度が低く、ほこりの少ない場所に設置してください。湿気の多い地下室やほこりの多い通路などへの設置は避 けてください。
- モニターを雨にさらしたり、水の近く(台所、スイミングプールの側など)で使用したりしないでください。誤ってモニターを濡らして しまったときは、ただちにプラグを抜いて正規のサービス業者に 連絡してください。 必要によっては湿った布でモニターを拭くことが できますが、はじめにモニターのプラグを抜いてからにしてください。
- モニターは固い面の上に置き、取り扱いに注意してください。画面はガラス製なので、落としたり物にぶつけたりすると破損する恐れが あります。
- コンセントの近くにモニターを設置するようにしてください。
- モニターが正常に作動しない場合、特にモニターから異常な音や臭いがする場合は、すぐにモニターのプラグを抜き、正規のサービス業 者またはサービスセンターに連絡してください。
- モニターの後面のカバーをはずさないでください。感電する恐れがあります。カバーを外す作業は、技術資格のある者に限られていま す。
- 高温での使用は問題を引き起こす原因となります。モニターは直射日光を避けて使用し、ヒーターやストーブ、煖炉などの熱器具から離 して使用して下さい。
- モニターを長期間使用しない場合は、モニターのプラグを抜いてください。
- お手入れや点検修理などを行う前には 必ずコンセントからモニターのプラグを抜いてください。
- 本製品内部のHg Lamp(s)には水銀が含まれているため、地方自治体、州または連邦法に仕上がってリサイクルまたは廃棄する 必要があります。詳細については、米国電子工業会:[http://www.eiae.org](http://www.eiae.org/)にお問い合わせください。

# **Dell**に問い合わせ

Dell社に電子的に問い合わせるには、次のウェブサイトからアクセスできます:

- **www.dell.com**
- **support.dell.com** (テクニカル・サポート)
- **premiersupport.dell.com** (教育、政府、ヘルスケア、および一般、プラチナおよびゴールド顧客を含めた中/大企業の顧客に対す るテクニカル・サポート)

国の特定ウエブアドレスについて、下表で適切な国セクションを検索します。

メモ*:* フリーコール番号は、記載されている国でのみ利用できます。

Dellに問い合わせが必要な場合、電子アドレス、電話番号および下表のコードを使います。使用するコードの探す上でサポートが必要な場合 は、各国または国際オペレータにお問い合わせください。

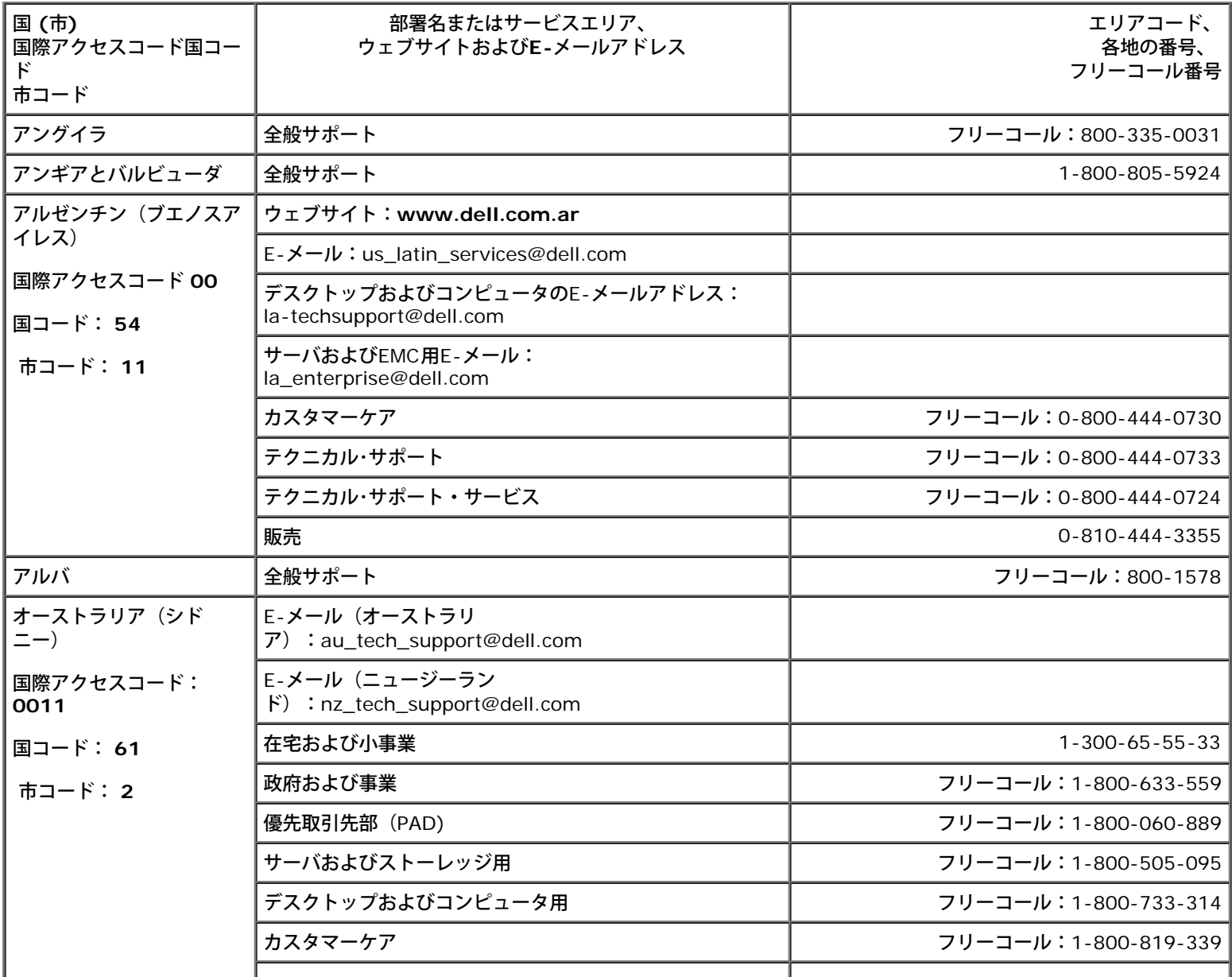

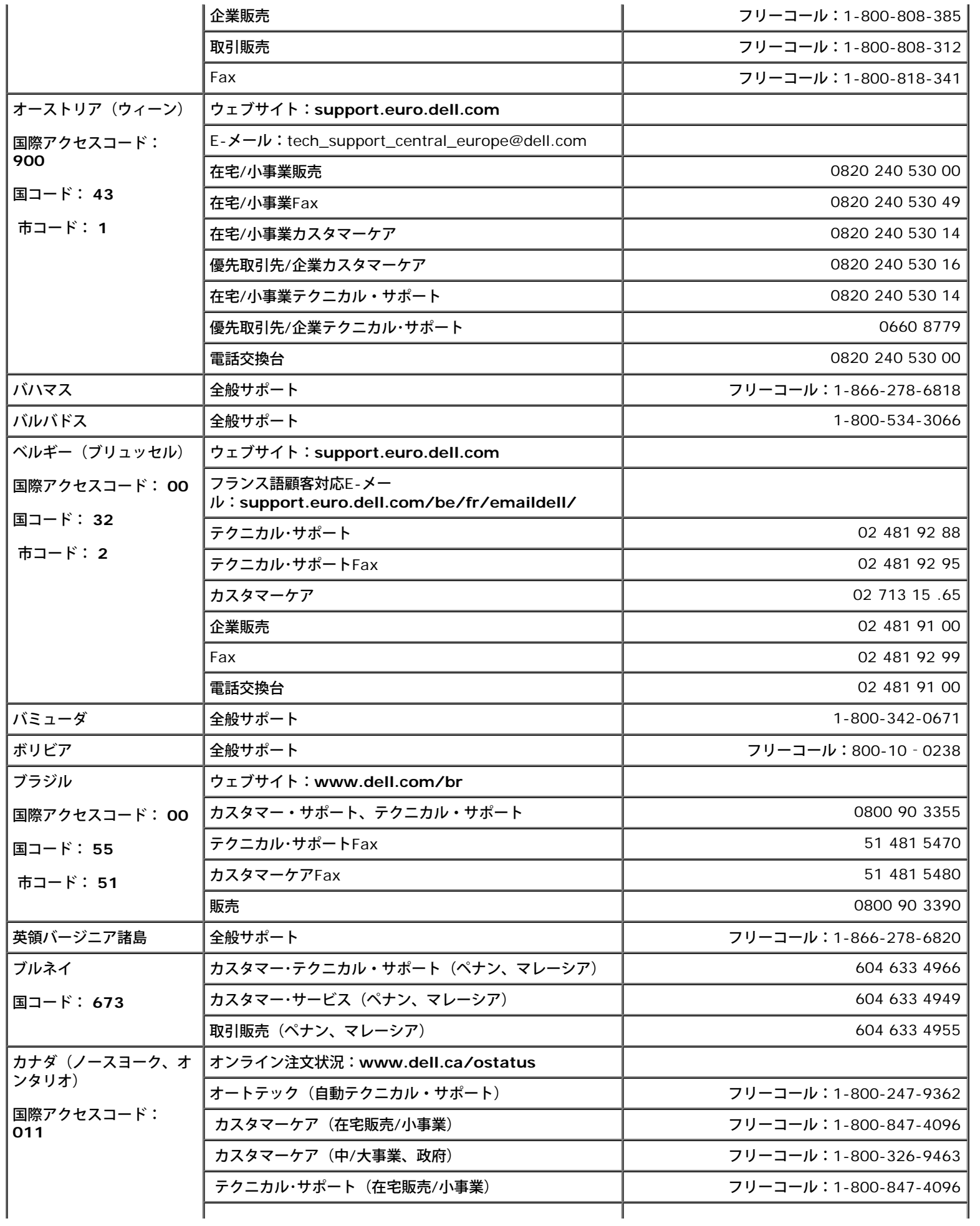

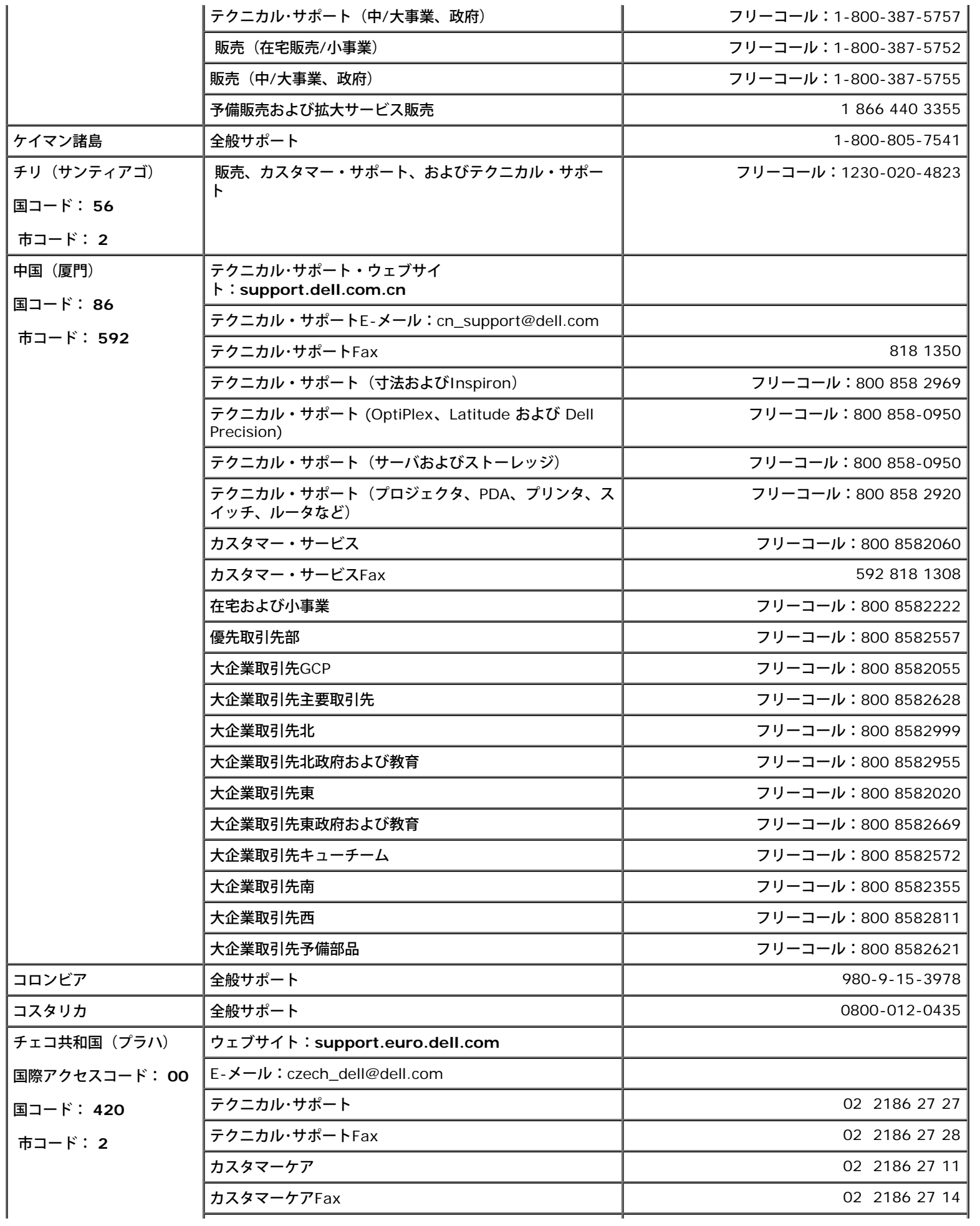

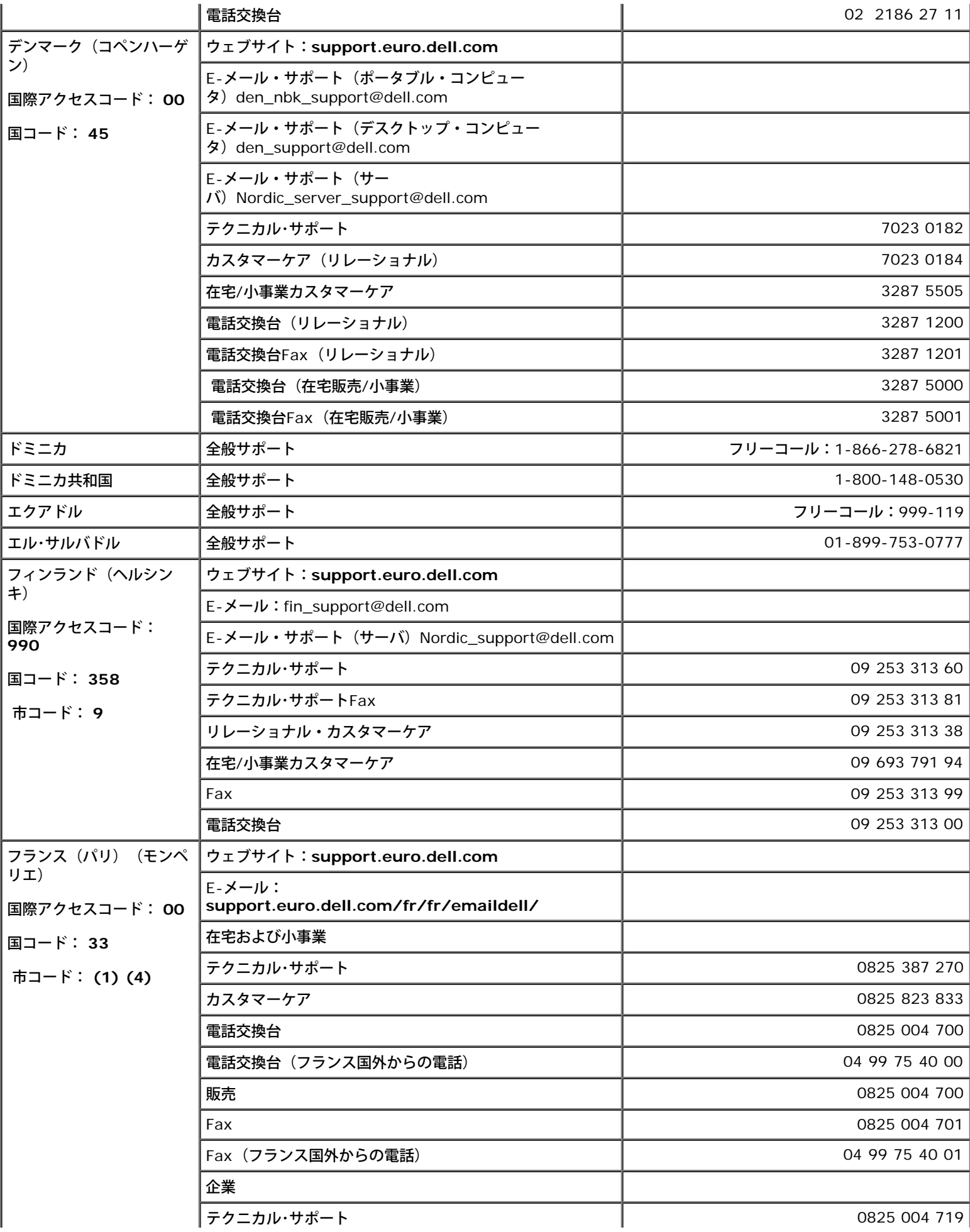

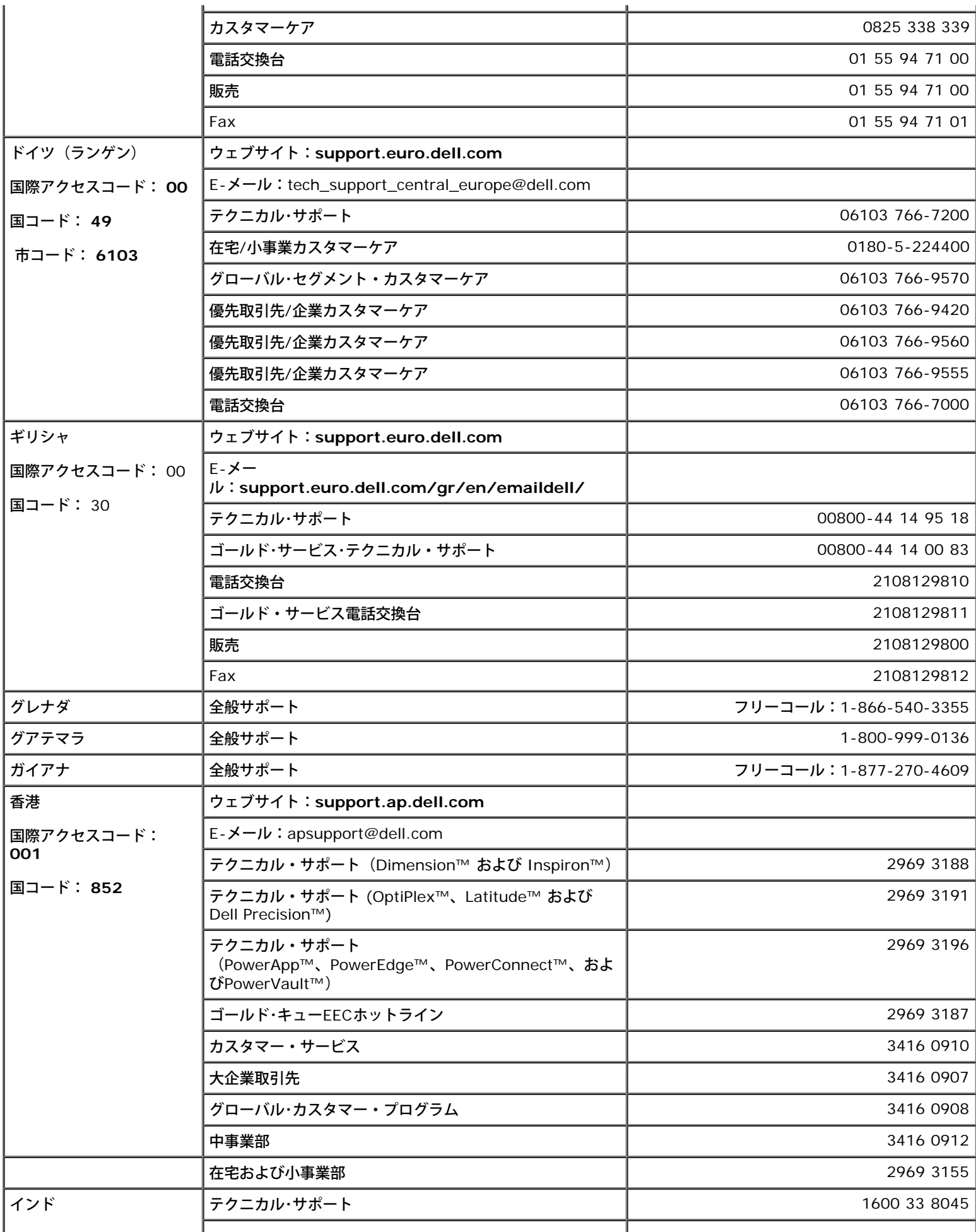

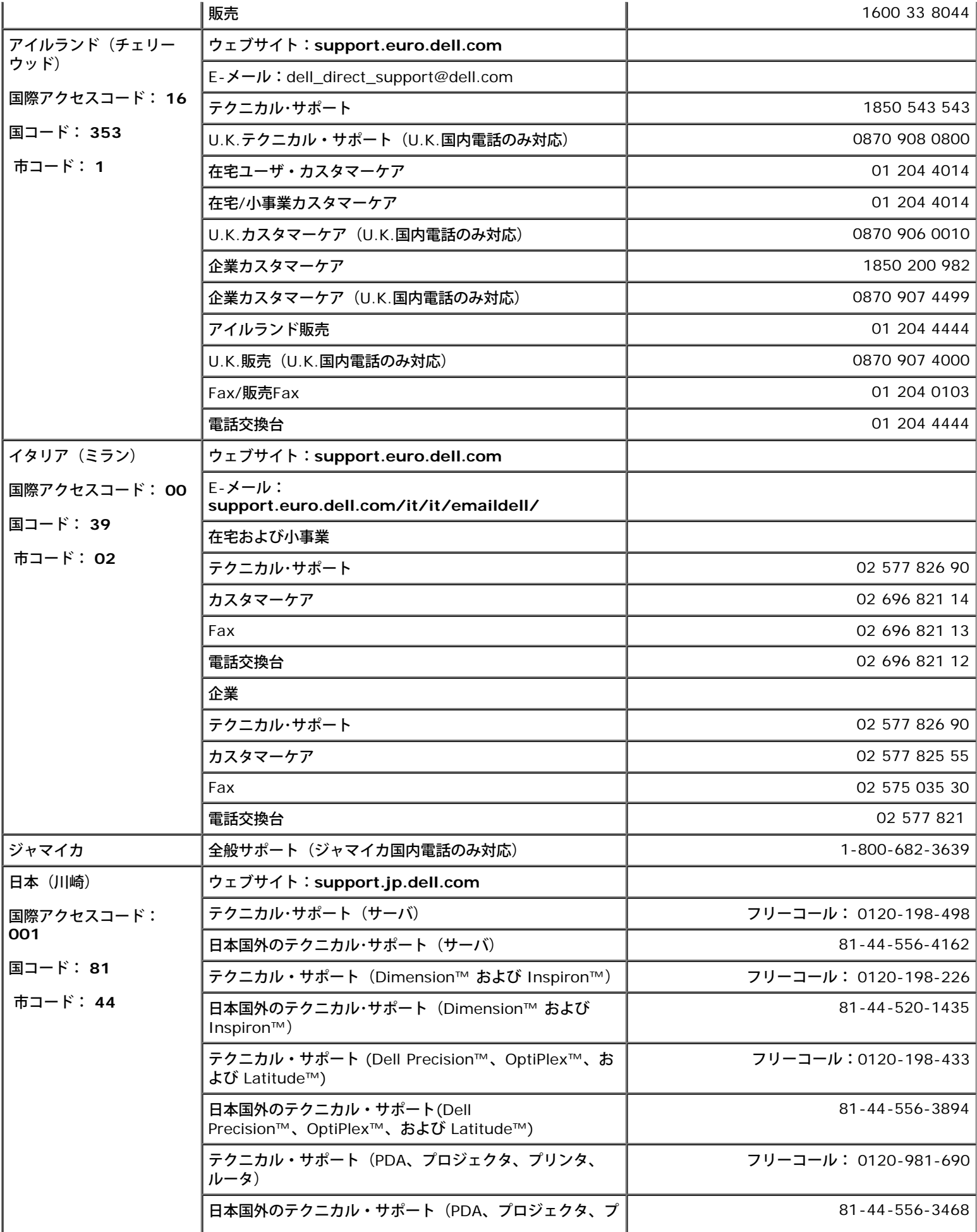

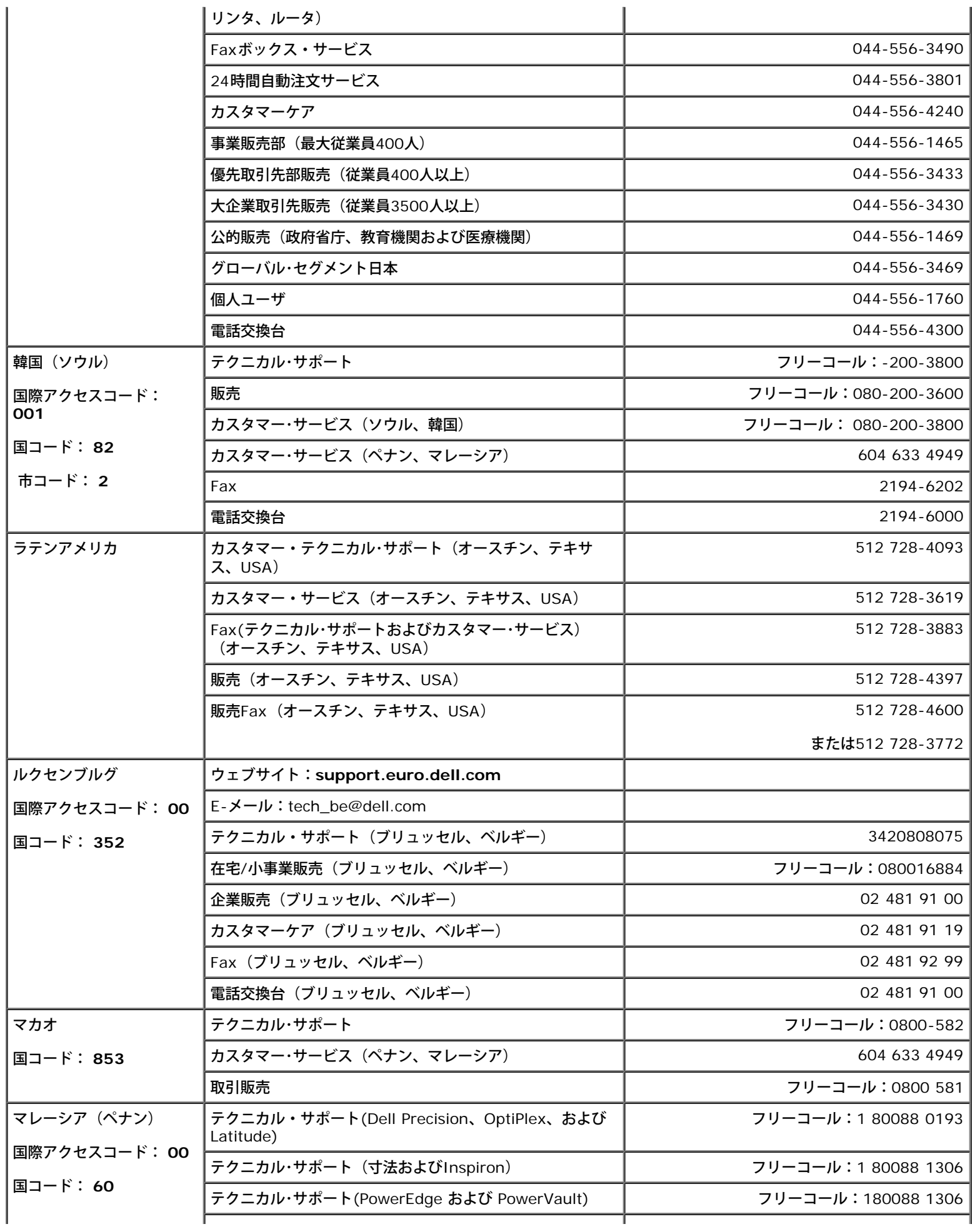

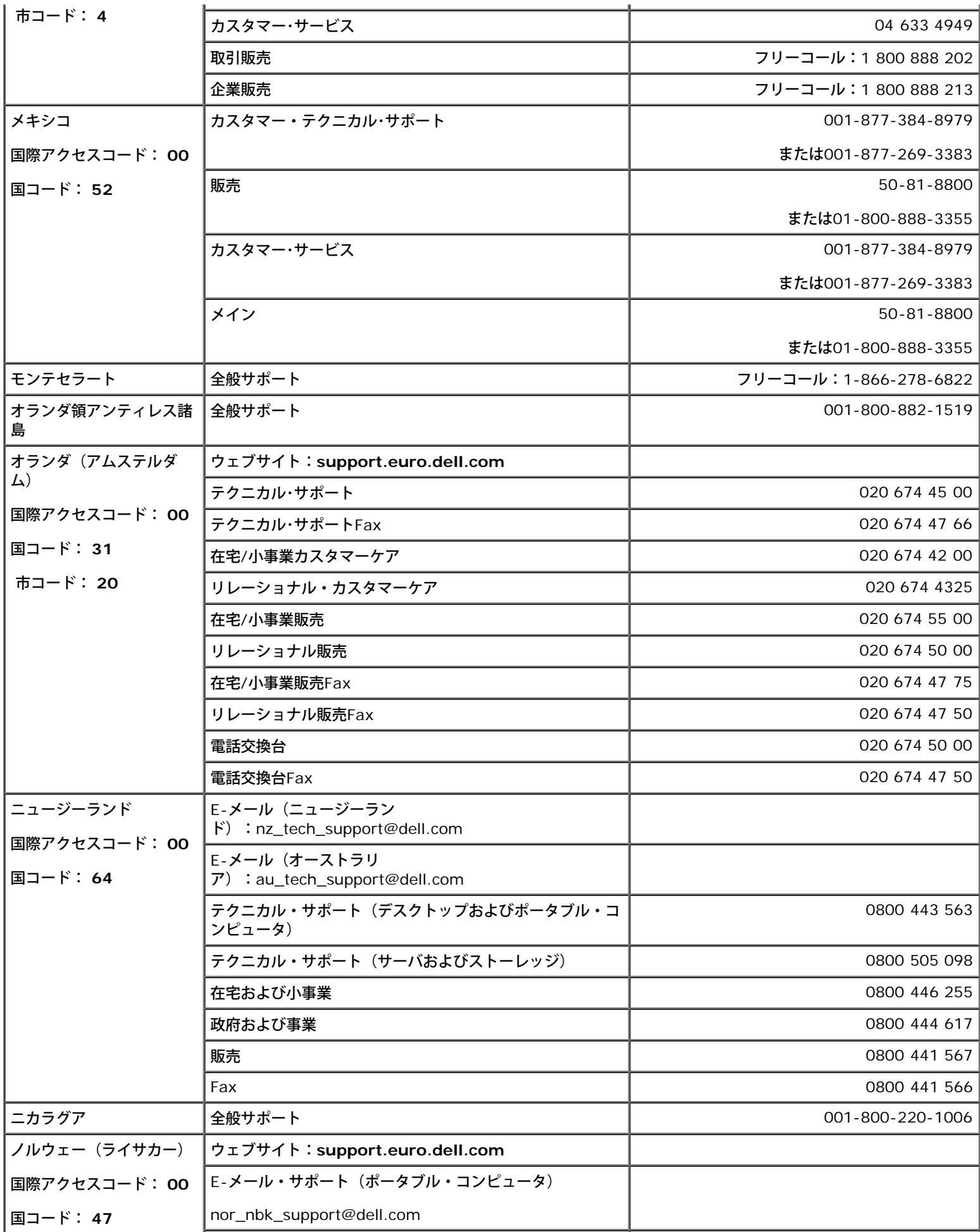

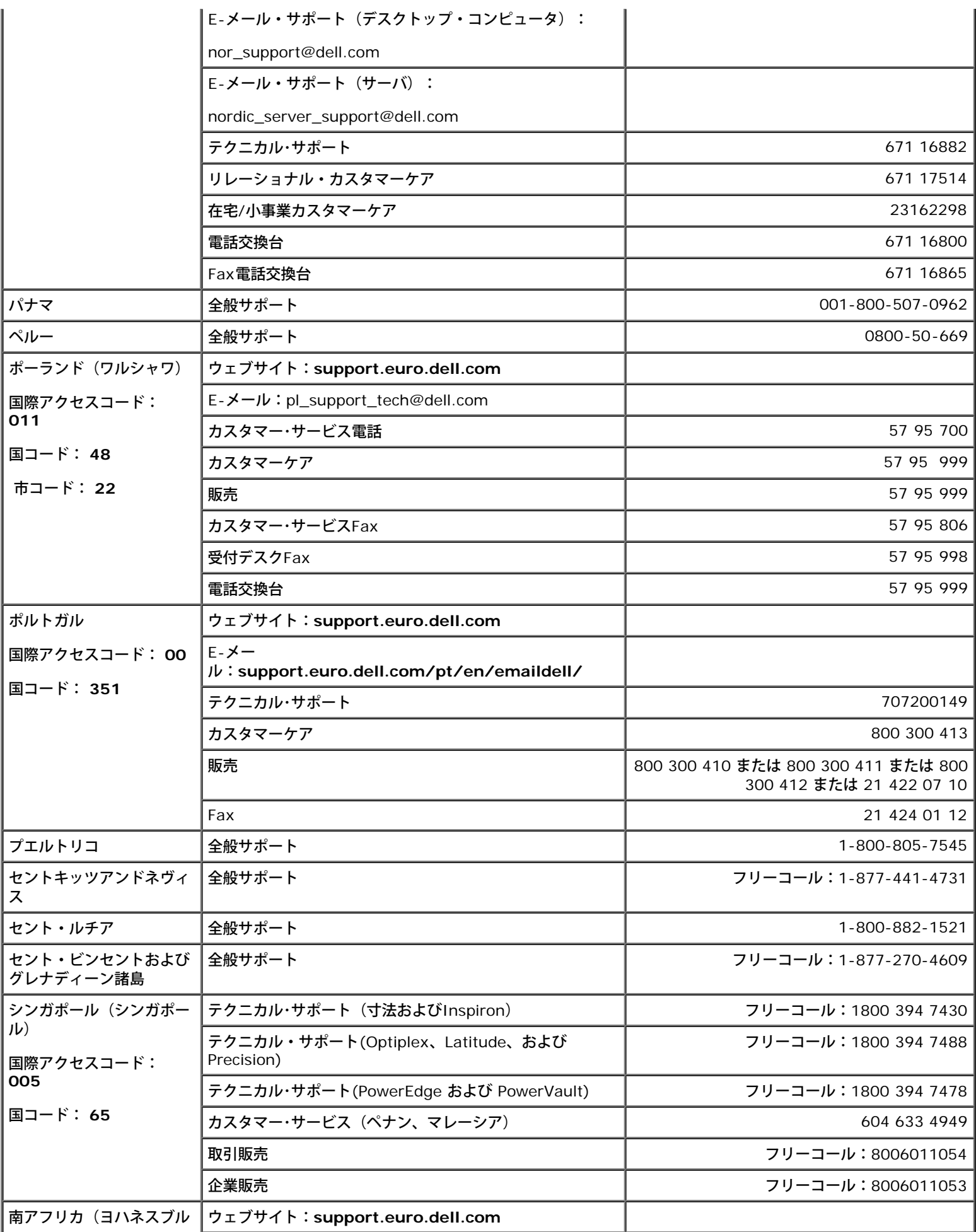

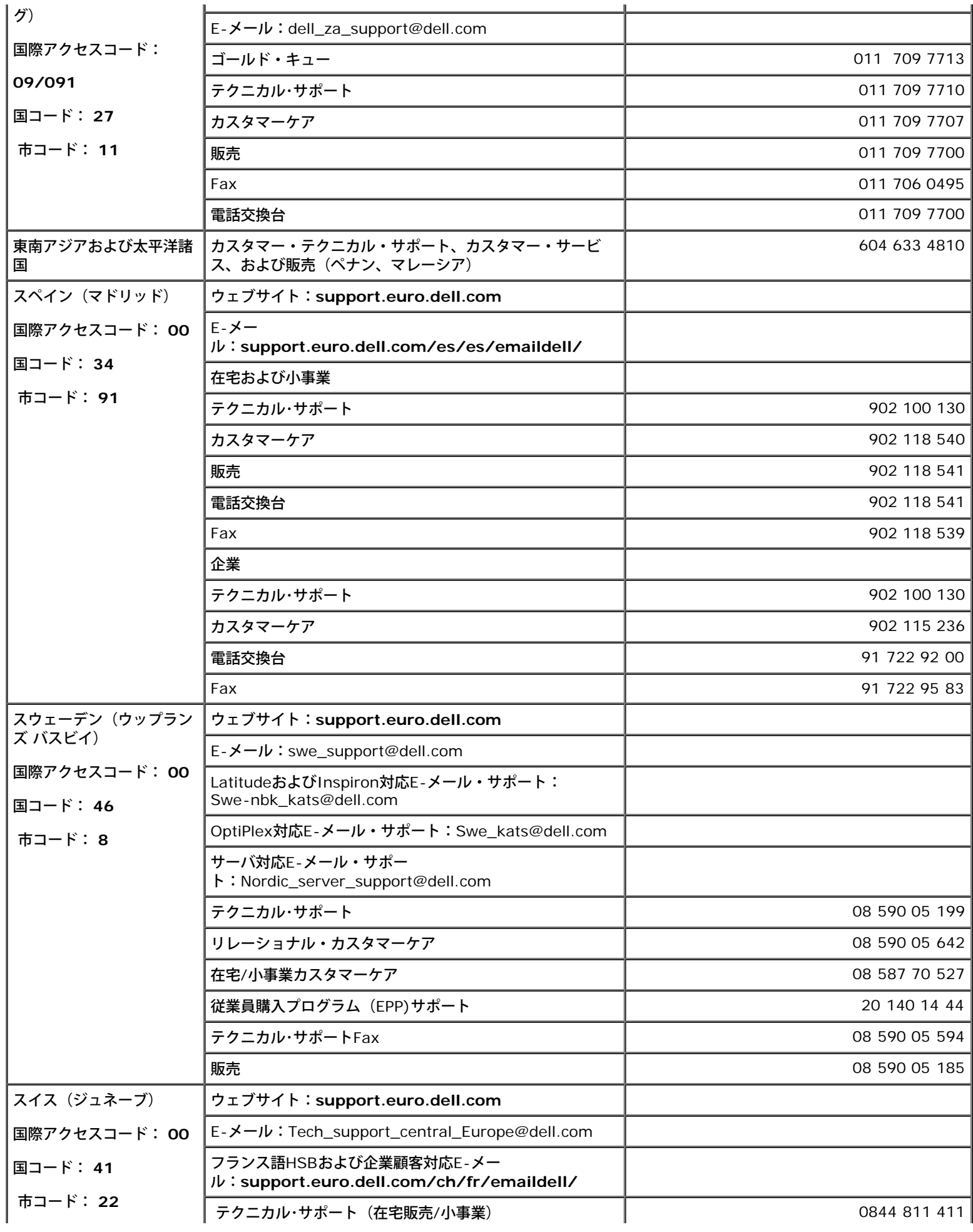

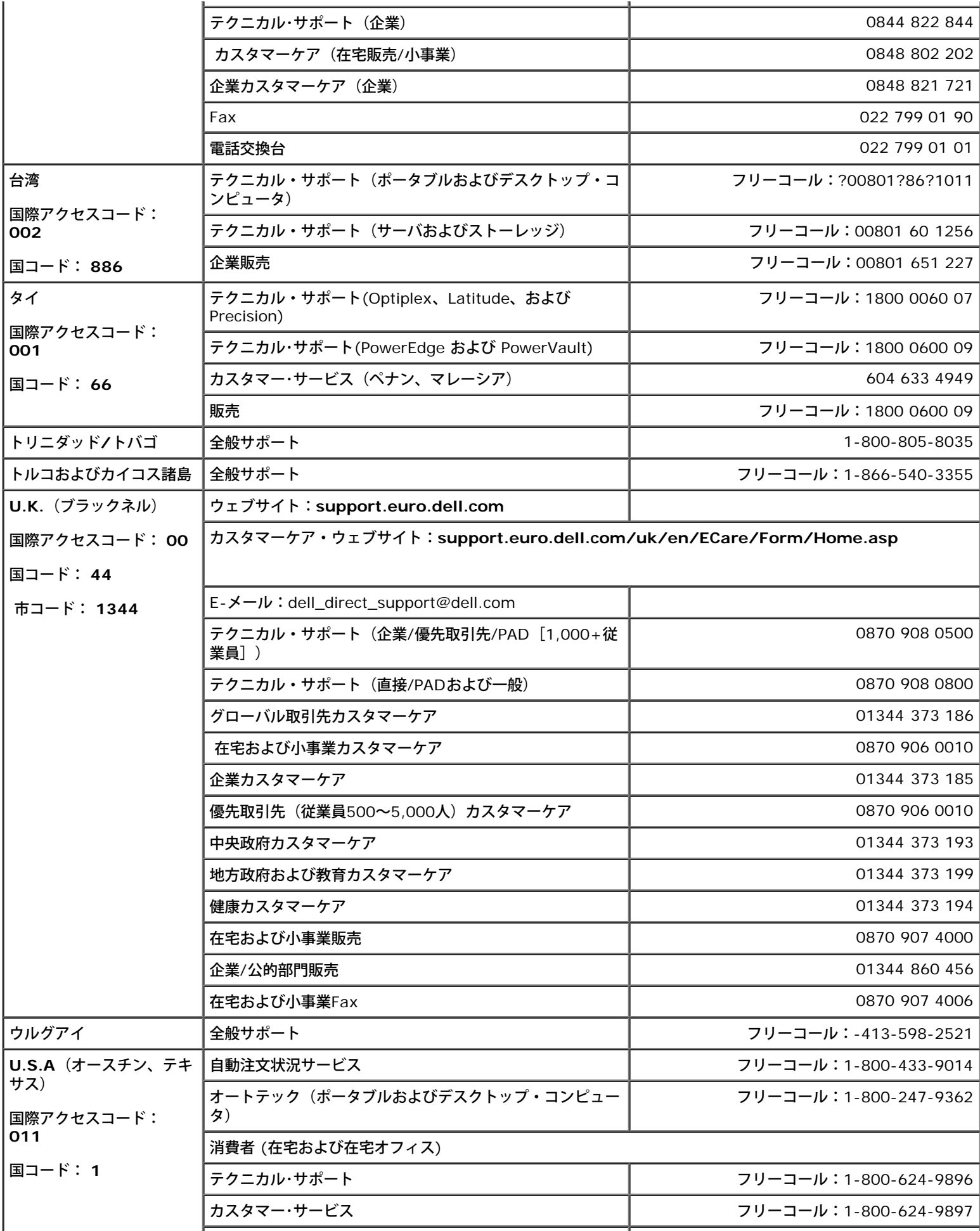

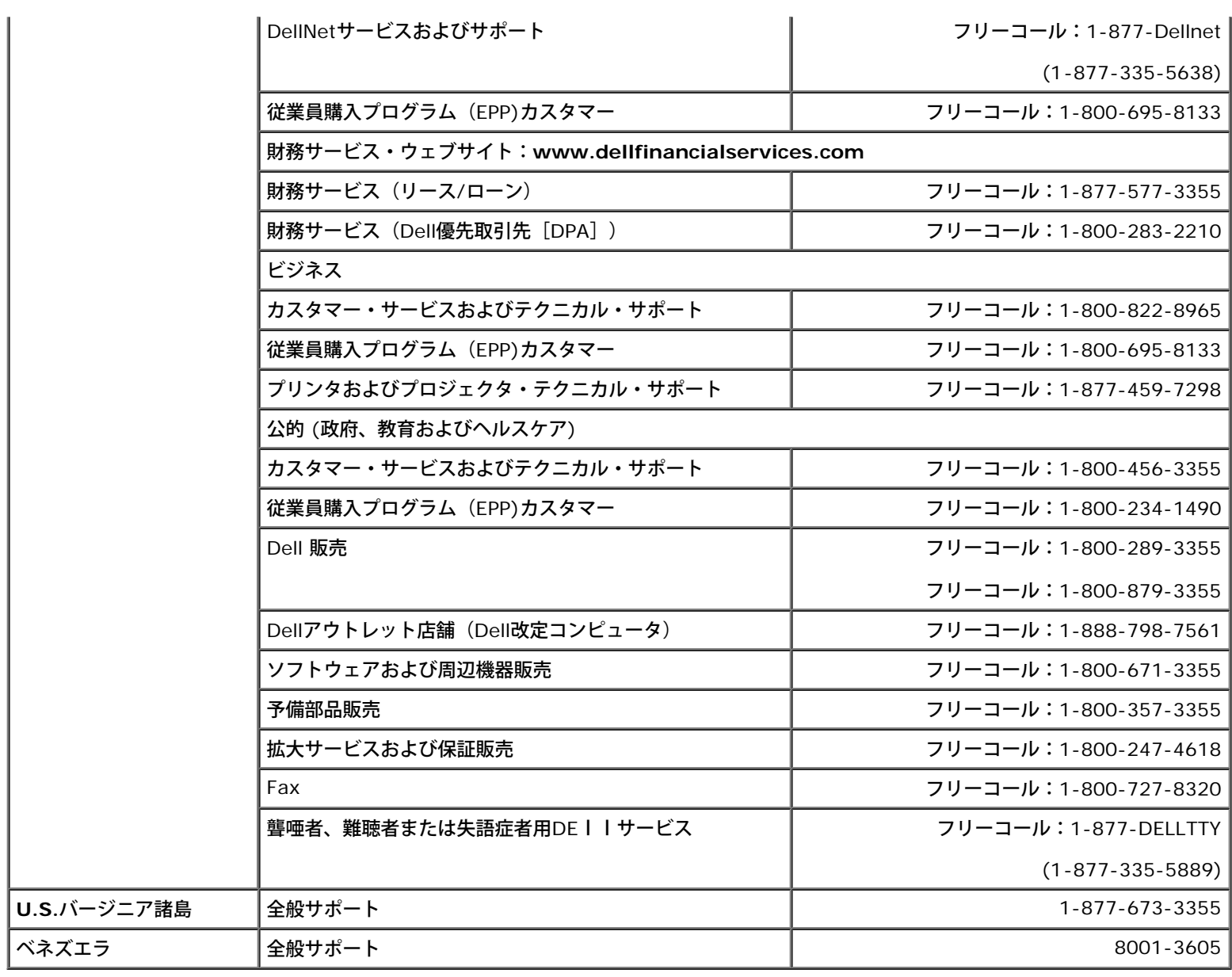

# 規制通知

### **VCCI** クラス**B**通知(日本国内のみ)

この装置は、クラスBデジタル・デバイス(住居環境で、または同環境に隣接して使用するデバイス)の制限に準拠し、住居領域のラジオ周波 数干渉を防ぐための自主規制協議会が設定する情報技術装置に関する基準に準拠しています。

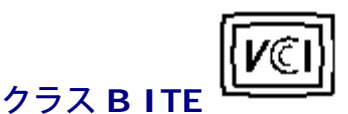

この装置は、情報処理装置等電波隊害自主規制協議会(VCCII の基準に基づくクラス B 情報技術装置です。この装置法家庭緩流で使用することを目的としていますが、この装置がプジオやデレビジョン受信機に近接して<br>を目的としていますが、この装置がプジオやデレビジョン受信機に近接して<br>使 用 さ せ る と 、 受 信 隊 害 を 引 さ 起 こ す こ と が あ り ま す 。<br>- 「取扱覆明吉に従って上 しい取り扱いをして・さい。

### **MIC** 通知(韓国国内のみ)

### クラス **B** デバイス

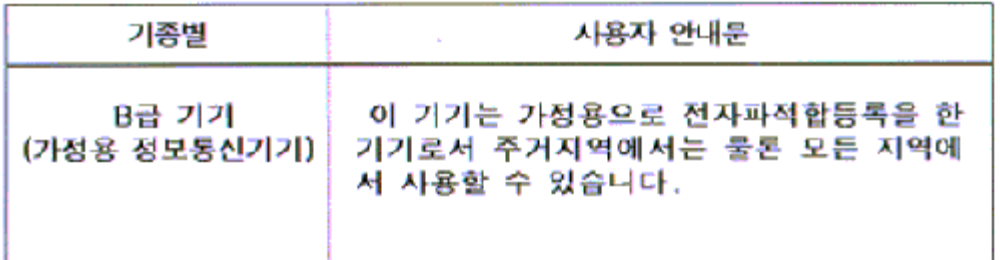

このデバイスは、事業目的外にのみ承認し、住居領域を含めた環境で使用することにご注意ください。

#### **BSMI 通知 (台湾のみ)**

```
鳖告使用者: 這是甲類的資訊產品,在居住的環境中使用時,可能會造成無線
覺芋饗,在這種情況下,使用者會被要求探取某些適當的對策。
```
### 規制リスト:

#### 安全認定:

- UL/CUL 60950
- NOM
- CE Mark—EN60950
- IEC 950
- $\bullet$  CCC
- PCBC
- CSA
- TUVGS
- NEMKO
- GOST
- $\cdot$  PSB
- IRAM/EZU
- TUV-S
- SASO
- $\cdot$  SII
- MEEI
- EVPU
- SIQ
- SABS

#### **EMC**認定:

- FCC Part 15 Class B
- CE Mark—EN55022:1998, EN55024:1998, EN61000-3-2:1995, EN61000-3-3:1995
- VCCI Class B ITE
- MIC

人間工学:

- ENERGY STAR®
- TUV Ergo
- TCO 99

## リサイクル

Dell社は、お客様が、モニターを含め、中古コンピュータのハードウェアを環境に害のないように処分することを推奨します。考えられる方法 としては、部品または全製品の再利用、製品、コンポーネント、および/または材質のリサイクルなどです。

詳細は **[www.dell.com/recycling\\_programs](http://www.dell.com/recycling_programs)** そして **[www.dell.com/environment](http://www.dell.com/environment)** をご覧ください。

## モニター設定ガイド

PDFファイルを表示する(.pdf拡張付きファイル)には、ドキュメント・タイトルをクリックします。PDFファイル(.pdf拡張付きファイ ル)をハードドライブに保存するには、ドキュメント・タイトルを右クリックして、MicrosoftR Internet Explorer で名前を付けて保存をク リックするか、またはNetscape Navigatorで名前を付けてリンクを保存し、次にファイルを保存する先のハードドライブの場所を指定しま す。

[設定ガイド](#page-48-0) **(.pdf )**

■ メモ: PDFファイルには、Adobe™ Acrobat Readerガ必要です。www.adobe.comのAdobeウェブサイトからダウンロードできま す。

*PDF*ファイルを表示するには、*Acrobat Reader*を起動します。次に、ファイル*®* 開く をクリックして、*PDF*ファイルを選択します。

<span id="page-28-1"></span><span id="page-28-0"></span>[はじめに](#page-1-0)

[紹介](#page-2-0)

[セットアップ](#page-3-0)

[モニタの使い方](#page-4-0)

[トラブルシューティング](#page-5-0)

[仕様](#page-8-0)

[付録](#page-13-0)

ここに記載されている内容は予告なく変更されることがあります。 **© 2004 Dell Inc. All rights reserved.**

Dell Inc. の書面による許可のない複写は、いかなる形態においても厳重に禁じられています。

このガイドで使用されている商標について:Dell および DELL ロゴは Dell Inc. の商標です。 *Dell* および *DELL* ロゴは Dell Inc. の商標で す。*Microsoft*、*Windows*、および *Windows NT* は Microsoft Corporation の登録商標です。 *VESA* は Video Electronics Standards Association の登録商標です。 *IBM* は International Business Machines Corporation の登録商標です。 *Adobe* は Adobe Systems Incorporated の商標であり、一部の司法管轄区域で登録されている場合があります。 Dell Inc. は ENERGY STAR のパートナーであり、エ ネルギーの節約のために当製品を ENERGY STAR のガイドラインに適合させています。

このガイドでは、必要に応じて上記記載以外の商標および会社名が使用されている場合がありますが、これらの商標および会社名は、一切 Dell Inc. に所属するものではありません。

初版: *2005* 年 *1* 月

# <span id="page-29-0"></span>前面図: **Dell™ E173FP** フラットパネルカラーモニタ ユーザーズガイド

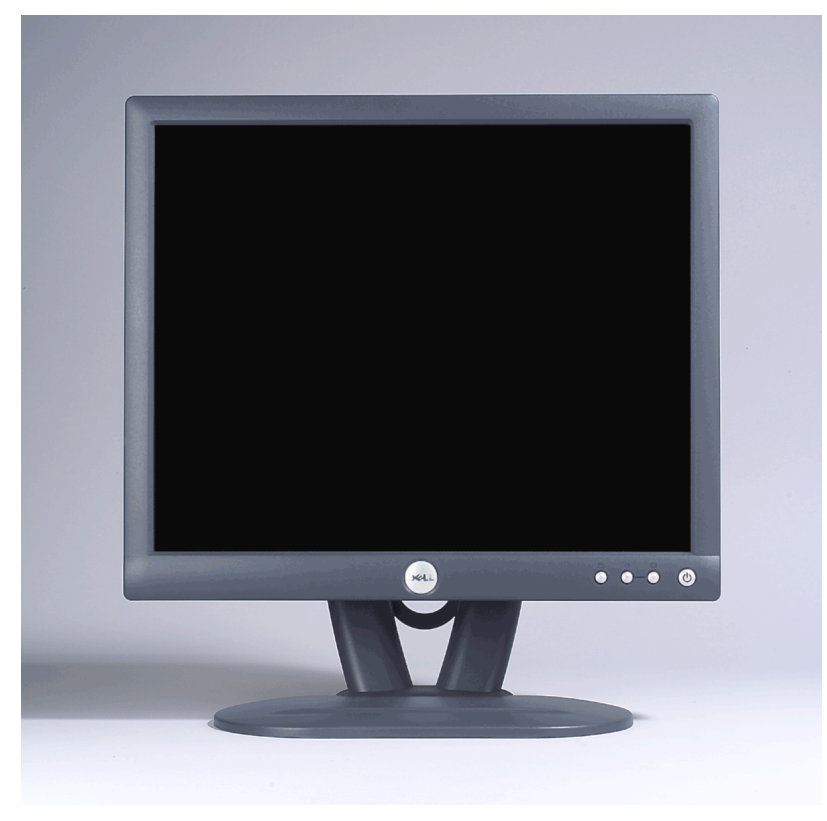

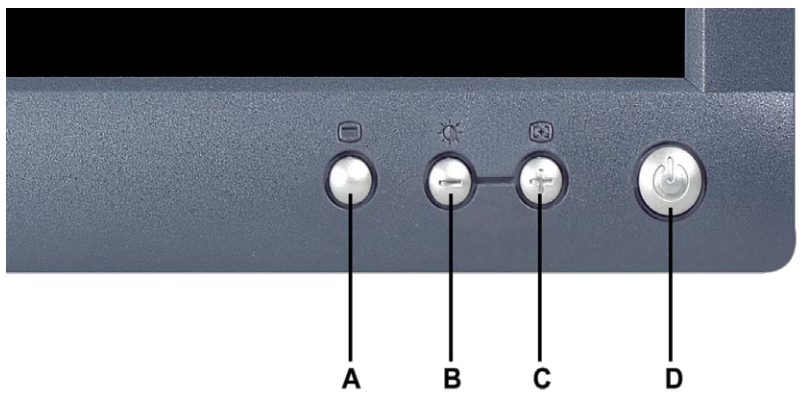

A メニューボタン **B** 明るさ / コントラストホットキーおよびーボタン

- 
- **C** 自動調整および+ボタン **D** 電源ON/OFFボタン / LED インジケータ

メモ: 上記の図は説明のための例であり、実際の前面はは異なる場合があります。

# <span id="page-30-0"></span>背面図: **Dell™E173FP** フラットパネルカラーモニタ ユーザーズガイド

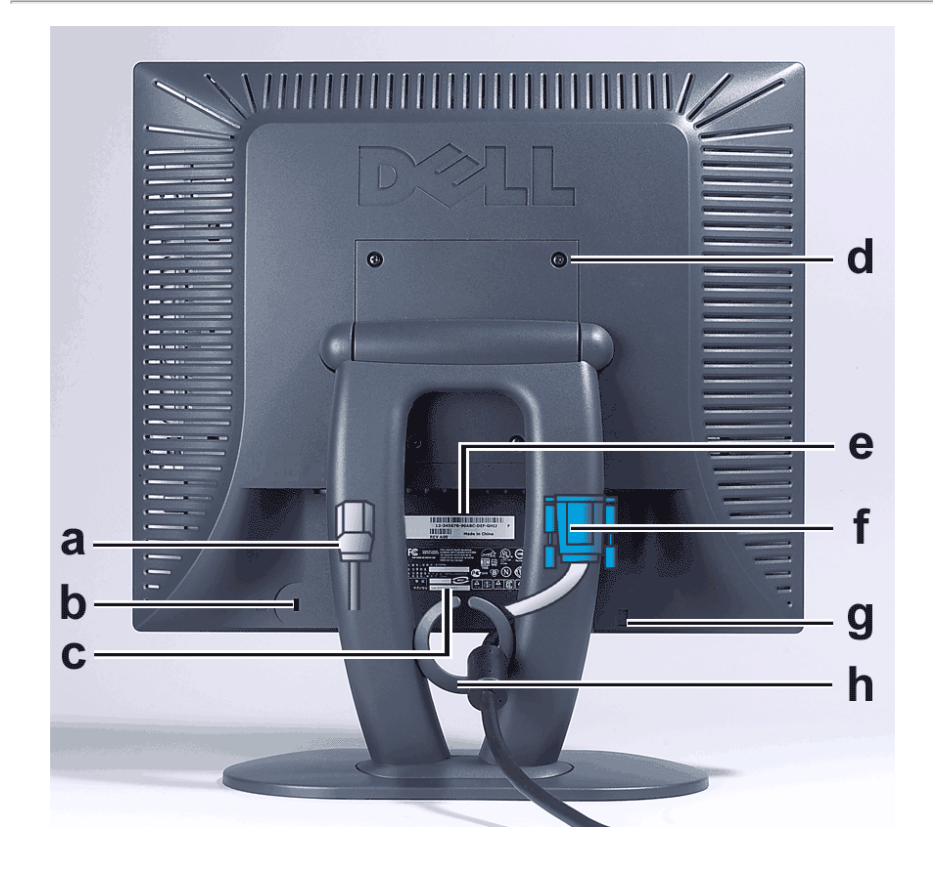

- **a** 電源ケーブル(それぞれの端をモニタと壁のコンセントに差し込みます)
- **b** ケンジントンロックスロット
- **c** 規制ラベル
- **d** VESA 取り付け穴 100 mm(取り付けられているベースプレートを外すと見つかります)
- **e** バーコードの付いたシリアル番号ラベル
- **f** 15 ピン D-sub 信号ケーブル(アナログビデオ用、取り外し可能)
- **g** Soundbar(オプション)の取り付け位置
- **h** ケーブルホルダ
- メモ*:* 上記の図は説明のための例であり、実際の背面はは異なる場合があります。

# <span id="page-31-0"></span>底面図: **Dell™ E173FP** フラットパネルカラーモニタ ユーザーズガイド

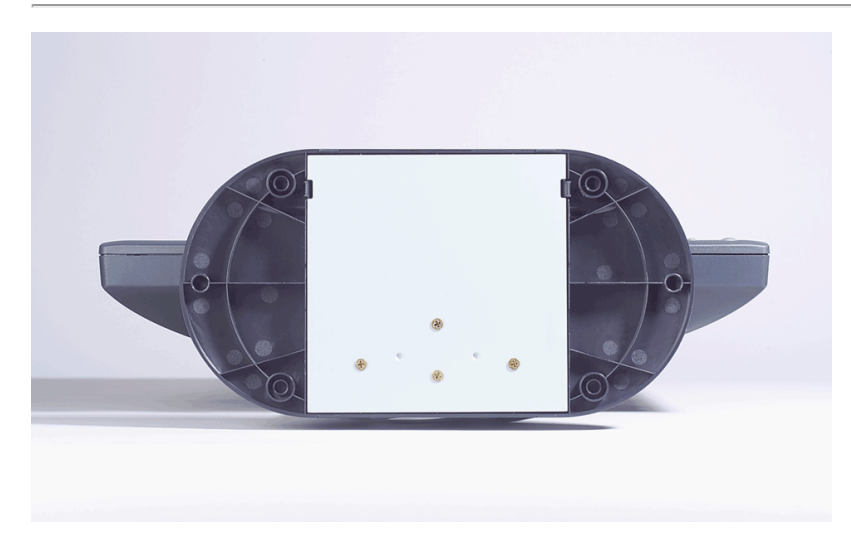

メモ: 上記の図は説明のための例であり、実際の底面はは異なる場合があります。

# <span id="page-32-0"></span>側面図: **Dell™ E173FP** フラットパネルカラーモニタ ユーザーズガイド

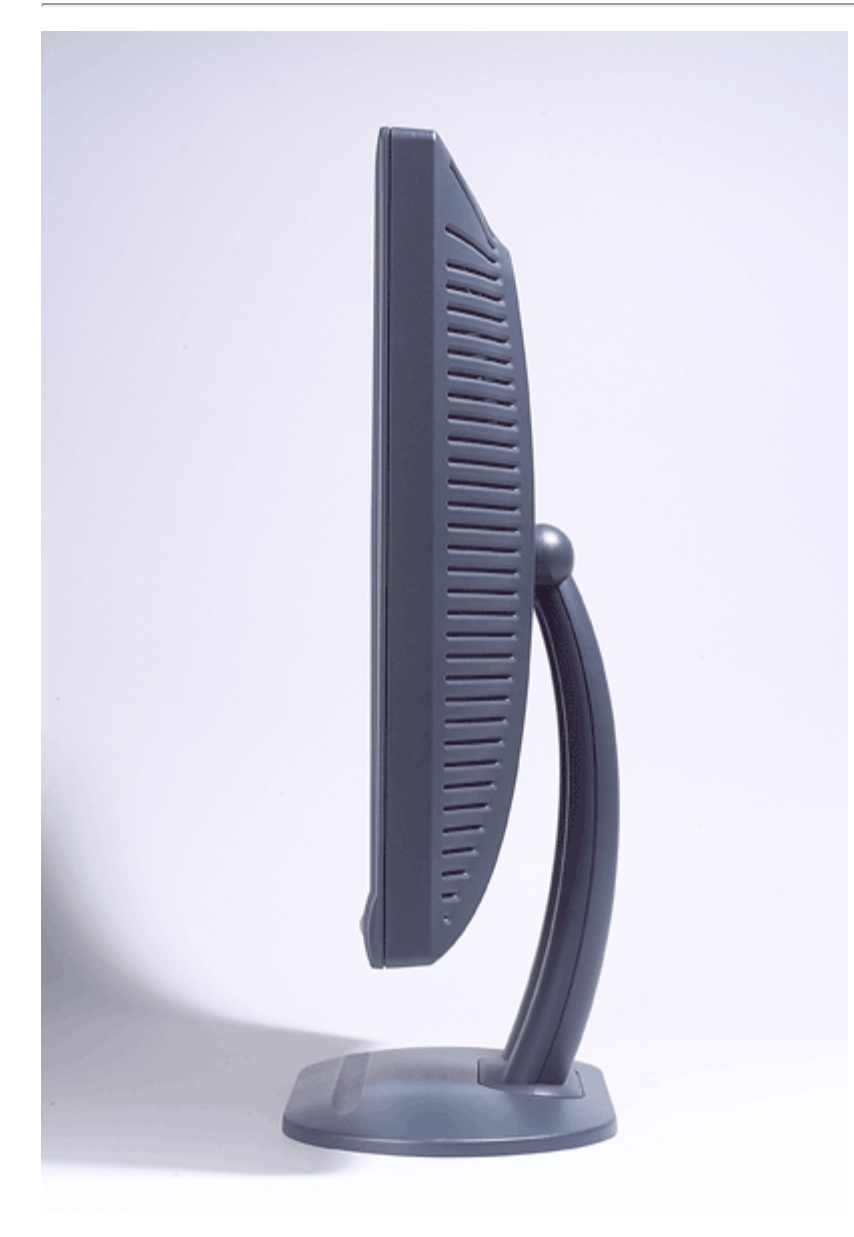

メモ: 上記の図は説明のための例であり、実際の側面はは異なる場合があります。

# <span id="page-33-0"></span>傾斜ベース: **Dell™ E173FP** フラットパネルカラーモニタ ユーザーズガイド

#### 傾斜ベース

## 傾斜ベース

傾斜ベースを調整して、モニタを最も見やすい角度に傾けることができます。

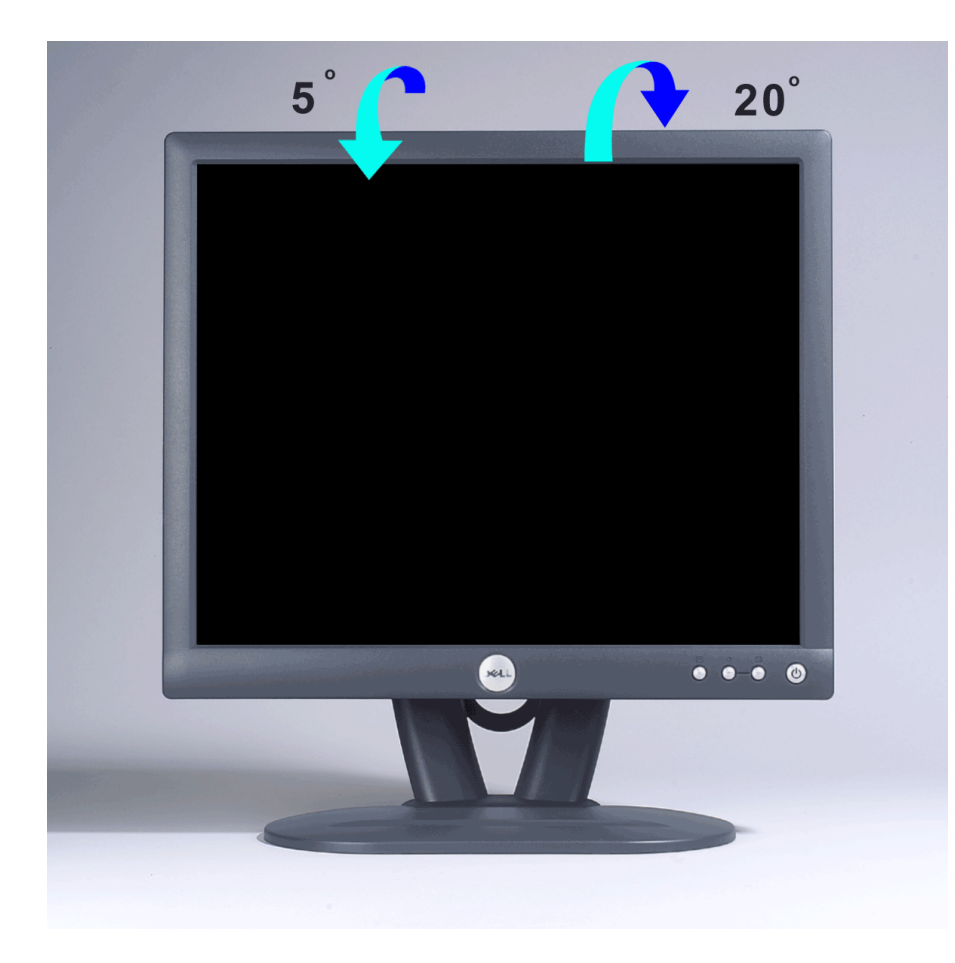

メモ: 上記の図は説明のための例であり、実際の傾斜はは異なる場合があります。

## <span id="page-34-0"></span>ケーブルの接続: **Dell™ E173FP** フラットパネルカラーモニタ ユーザーズガイ ド

### モニタおよびコンピュータ背面のケーブル接続

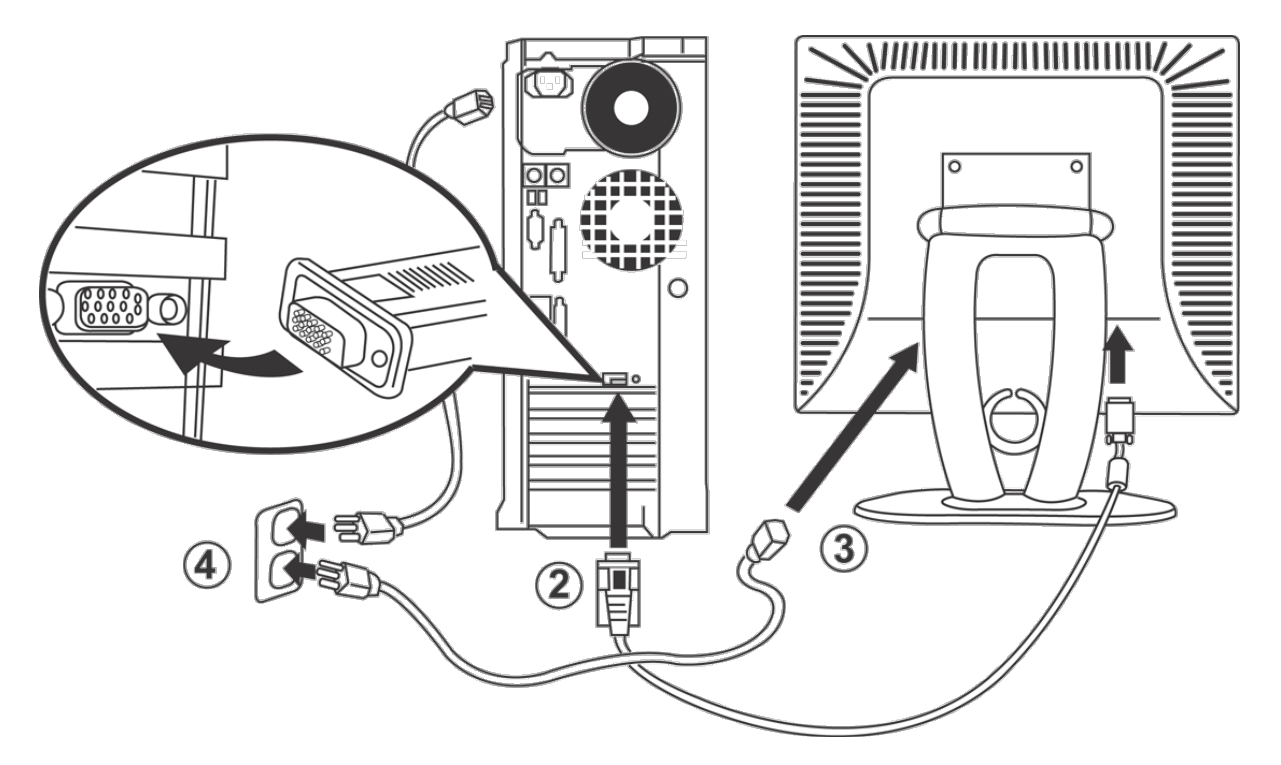

1. コンピュータの電源を切り、電源コードのプラグをコンセントから抜きます。

□□□ 青(アナログ D-Sub)のモニタ接続ケーブルをコンピュータ背面の 対応するビデオポートに接続します(上記の図は説明のための例で あり、実際の背面はは異なる場合があります)。

3. モニタの電源コードをモニタ背面にある電源入力端子につなぎます。

- 4. コンピュータとモニタの電源コードを AC 電源コンセントに接続します。 モニタには、周波数 50/ 60 Hz / 100 ~ 240 ボルト用の自 動電源装置が搭載されています。 使用する電源が、この範囲内であることを確認してください。 分からない場合は、最寄りの電力会社 にお問合せください。
- 5. コンピュータとモニタの電源を入れます

モニタに画像が表示されたら、取り付けは完了です。 モニタに画像が表示されない場合は、[「トラブルシューティング」](#page-5-0)を参照してく ださい。

### <span id="page-35-1"></span>**Dell™ Soundbar**(オプション):**E173FP** フラットパネルモニタ ユーザーズガイド

[概要](#page-35-1) • [外観図](#page-35-2) • [Soundbar](#page-36-0) [のモニタへの取り付け](#page-36-0) [•](#page-36-0) [仕様](#page-36-1) • [トラブルシューティング](#page-37-0)

#### 概要

Dell™ Soundbar (サウンドバー)は、Dell フラットパネルモニタに取り付け可能な、4 スピーカー / 2 チャンネル構成のシステムです。 Soundbar は、システム全体の音量調整に使用する音量コントロール 付きオン / オフスイッチ、緑の電源 LED インジケータ、オーディオヘッドフォンジャック 2 個を備えています。

#### <span id="page-35-2"></span><span id="page-35-0"></span>外観図

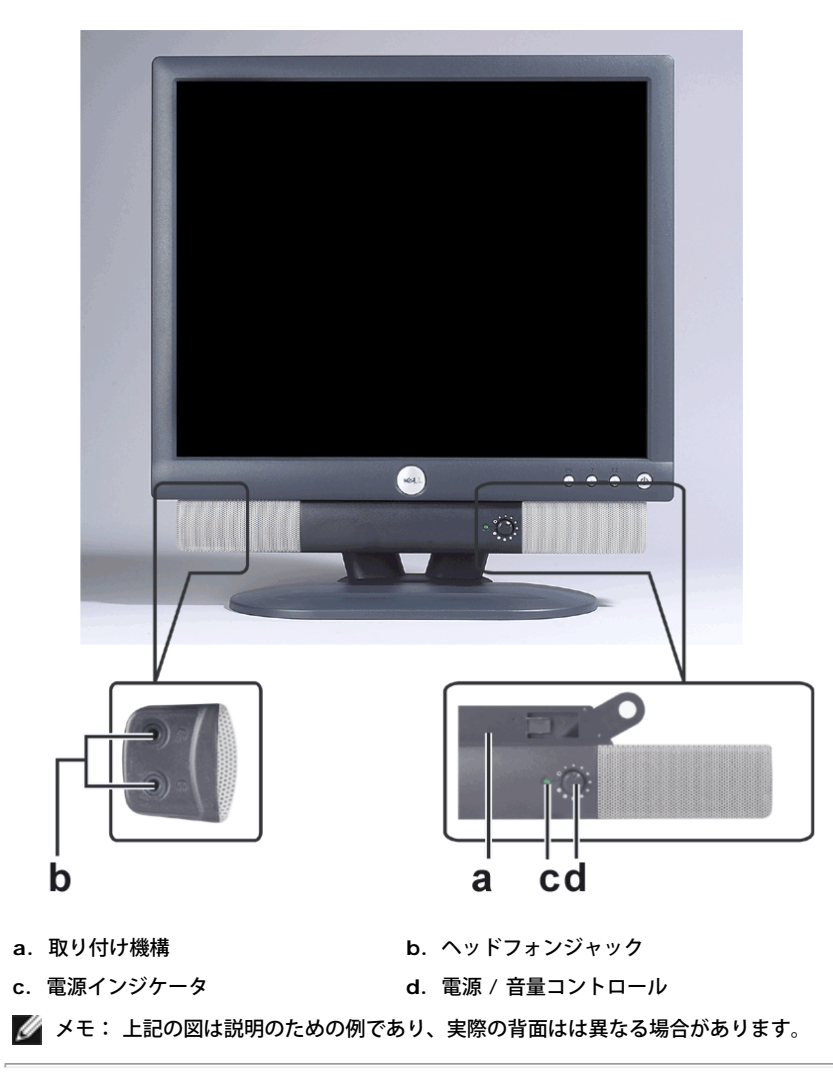

#### **Soundbar** のモニタへの取り付け

<span id="page-36-0"></span>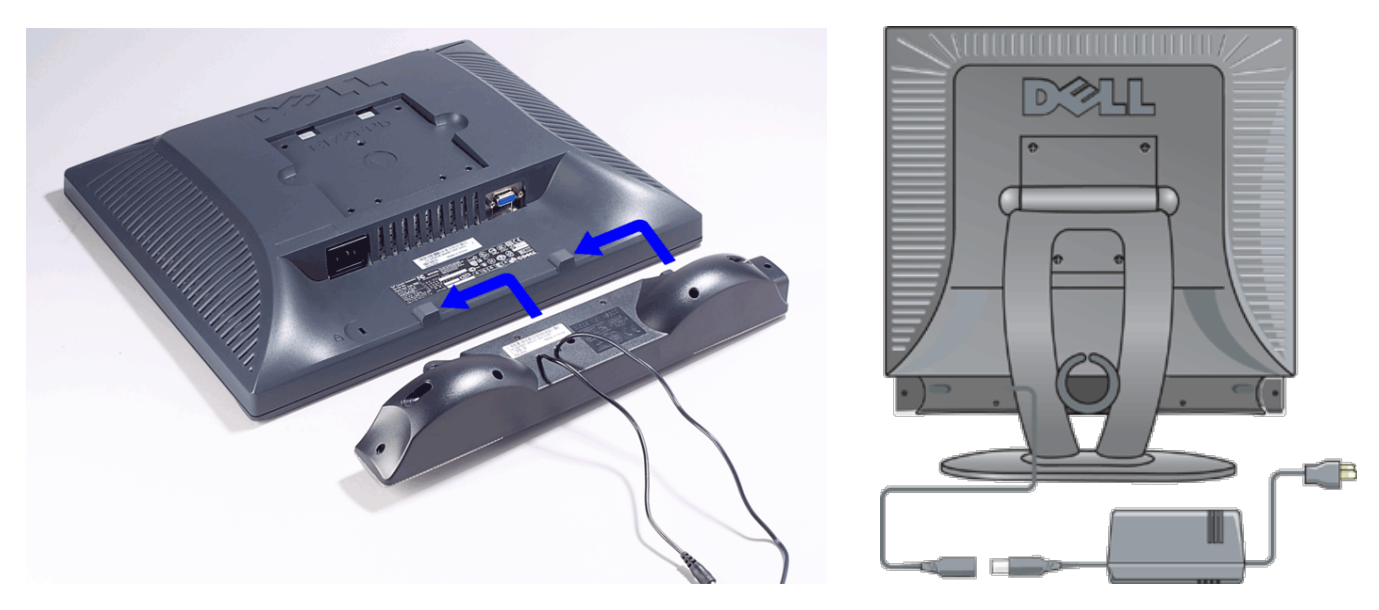

1. モニタの背面を表に向け、下のほうにある 2 つのツメを Soundbar の 2 つのスロットにはめ込みます。 2. 固定されるまで Soundbar を左にスライドさせます。 □□□ Soundbar を電源アダプタに接続します。 □□□ 電源アダプタのケーブルを近くの電源コンセントに差し込みます。 □□□緑色のステレオミニプラグの一方の端を Soundbar の背面に差し込み、もう一方の端をコンピュータのオーディオ出力ジャックへ差し込みます。

メモ: 上記の図は説明のための例であり、実際の背面はは異なる場合があります。

メモ: *Soundbar* を取り付ける際には、スタンドを取り外す必要はありません。

### <span id="page-36-1"></span>仕様

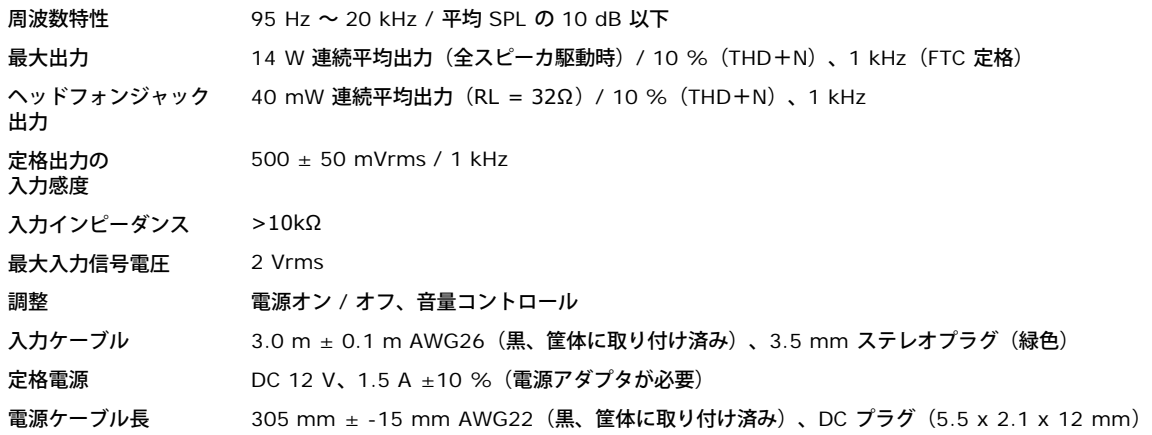

動作温度 摂氏 10 ~ 40 度 湿度(結露なし) 95 % RH / 摂氏 40 度

### <span id="page-37-0"></span>トラブルシューティング

以下の表に、オーディオ関連の一般的な問題に関する情報を示します。

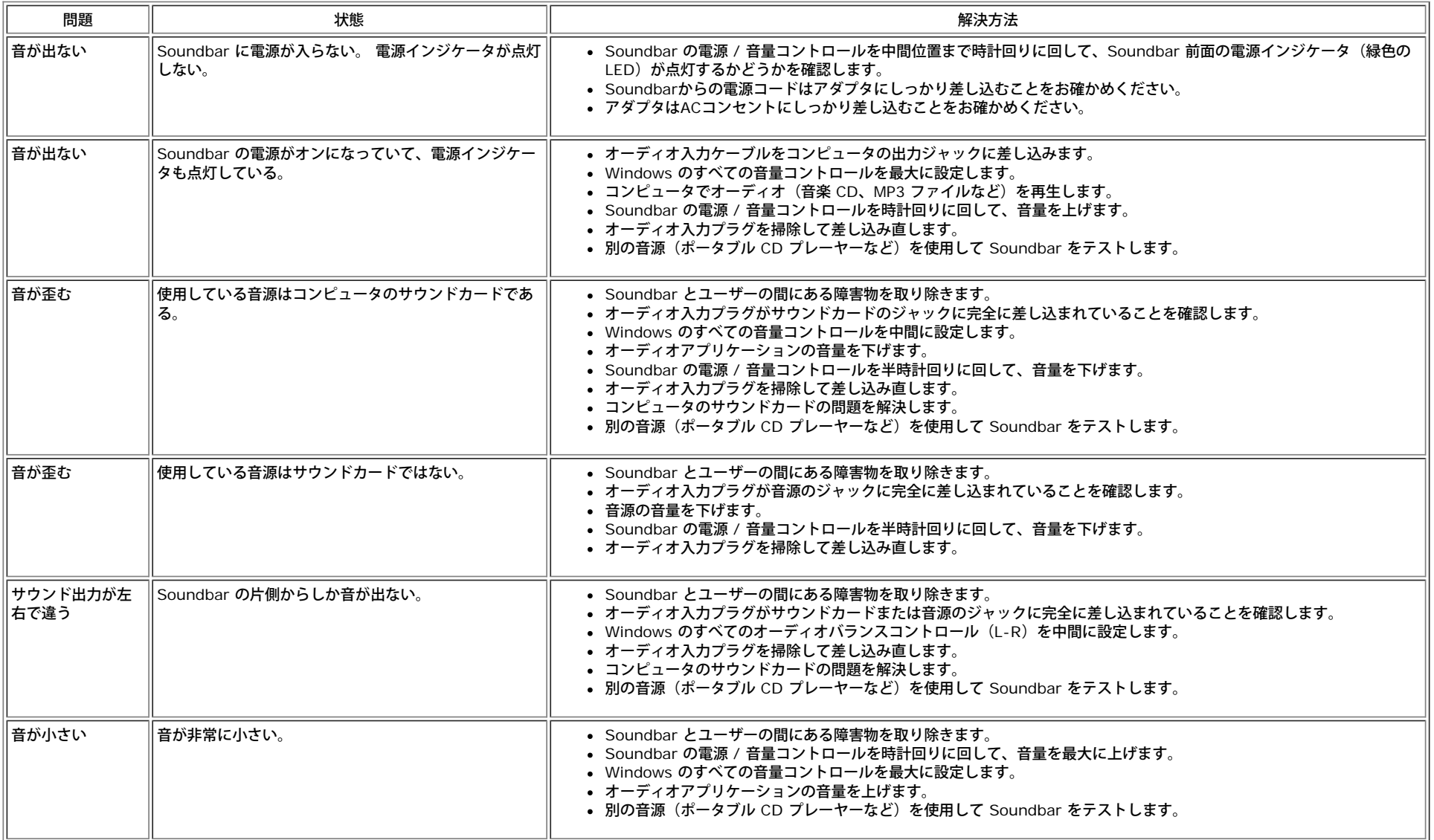

# <span id="page-38-0"></span>モニタの設置: **Dell™ E173FP** フラットパネルカラーモニタ ユーザーズガイド

モニタの設置場所は、環境に関する以下の注意事項を考慮して決めてください。

- 熱、直射日光、または超低温にさらされる場所で液晶モニタを保管したり、使用しないでください。
- 温度差がある場所の間で液晶モニタを移動しないようにしてください。 以下の温度と湿度の範囲内にある場所を選んでください。
	- 気温: 摂氏 5 ~ 35 度 (華氏41 ~ 95 度)
	- 湿度: 最高 80 %(結露なきこと)
- 激しい振動や強い衝撃をモニタに与えないようにしてください。 車のトランクに液晶モニタを入れないでください。
- 湿度が高い環境やほこりの多い環境で液晶モニタを保管したり、使用しないでください。 水やその他の液体が液晶モニタにかかった り、モニタ内部に入らないようにしてください。
- モニタは室温環境に置いてください。 過度の低温および高温環境は、モニタの液晶に悪影響を与えます。

## <span id="page-39-0"></span>メンテナンス: **Dell™ E173FP** フラットパネルカラーモニタ ユーザーズガイド

▲ 警告:感電の危険を避けるために、モニタのキャビネットを分解しないでください。ユーザーがモニタを修理することはできません。 メンテナンスについてはクリーニングのみ行ってください。

■ メモ:モニタをクリーニングする前に、電源プラグを抜いてください。

- 静電気防止画面をクリーニングする場合は、柔らかい、清潔な布を軽く水に浸して使用してください。画面クリーニング専用の布や、静 電気防止コートに適したクリーニング液を使用することをお勧めします。
- ミッドナイトグレー色のモニタのキャビネットをクリーニングする場合は、洗剤の使用を避けてください。 洗剤を使用すると、プラス チックの表面に白っぽい膜が残ることがあります。 濃い色のプラスチック部分の場合、特に目立ちます。 キャビネットのクリーニング では、ぬるめのお湯に軽く浸した布を使用してください。
- 輸送の都合上、プラスチック部分やベースの端に白い粉末が付着していることがあります。 このような粉末が見つかった場合は、きれ いに拭き取ってください。
- 濃い色のプラスチック部分に引っかき傷がつくと、薄い色のものに比べて白く目立ちます。 ミッドナイトグレー色のモニタの取り扱い には十分注意してください。
- ベンジン、シンナー、アンモニア、研磨材入りのクリーナー、圧縮空気は使用しないでください。

### <span id="page-40-0"></span>最適解像度の設定: **Dell™ E173FP** フラットパネルカラーモニタ ユーザーズガ イド

Microsoft<sup>®</sup> Windows<sup>®</sup> オペレーションシステムでの使用において、モニタの性能を最適化するには、以下の手順で表示解像度を 1280 x 1024 に設定してください。

□□□ スタート ボタンをクリックして 設定 をポイントし、コントロールパネル をクリックします。 □□□ コントロールパネル ウィンドウの 画面 アイコンをダブルクリックして、設定 タブをクリックします。 3. 画面の領域 のスライダを動かして 1280 x 1024 ピクセルに設定して、OK をクリックします。 **OK** をクリックします。 □□□ 最大限の性能を得るための適当な周波数は、60 Hz です。

```
目次へ戻る
```
### <span id="page-41-0"></span>コントロールボタンとインジケータ**: Dell™ E173FP** フラットパネルカラーモニタ ユーザーズガイド

<u>概要 • 画面表示 / ディスプレイ(OSD) • 自動保存 • リセット機能 • OSD 警告メッセージ 警告メッセージ 警告メッセージ</u>

### 概要

表示画像の特性を調整するには、モニタ前面の各コントロールボタンを使用します。 コントロールボタンを使用するときには、画面表示システム (OSD)に変更中の数値が表示されます。

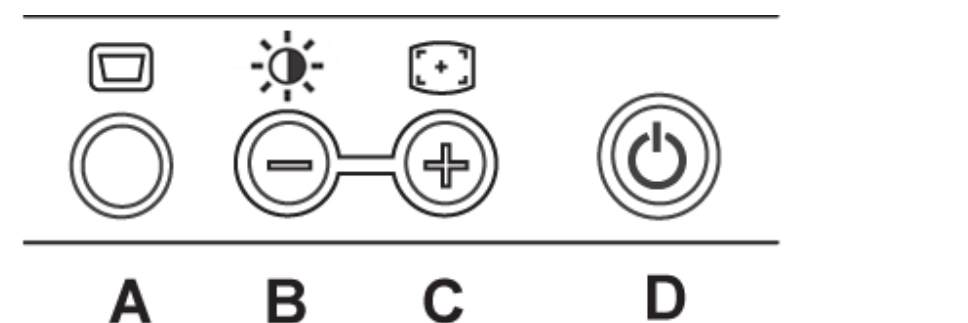

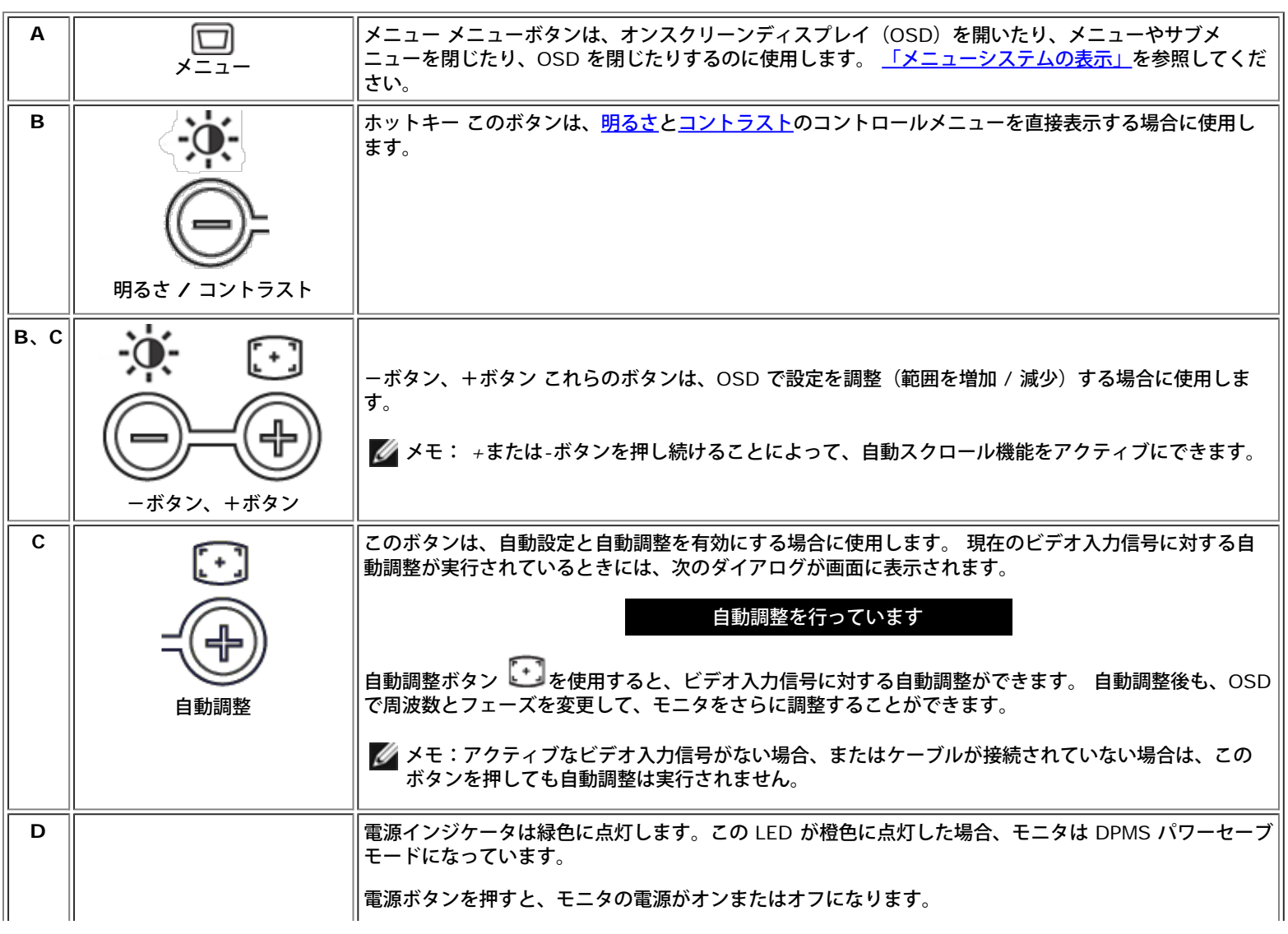

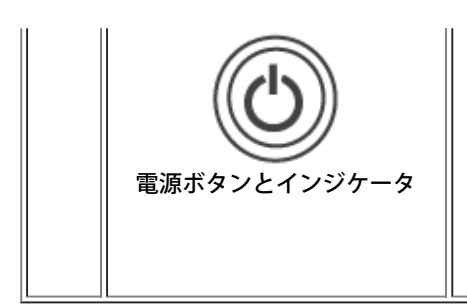

# 画面表示 **/** ディスプレイ(**OSD**)

#### 直接表示可能な機能

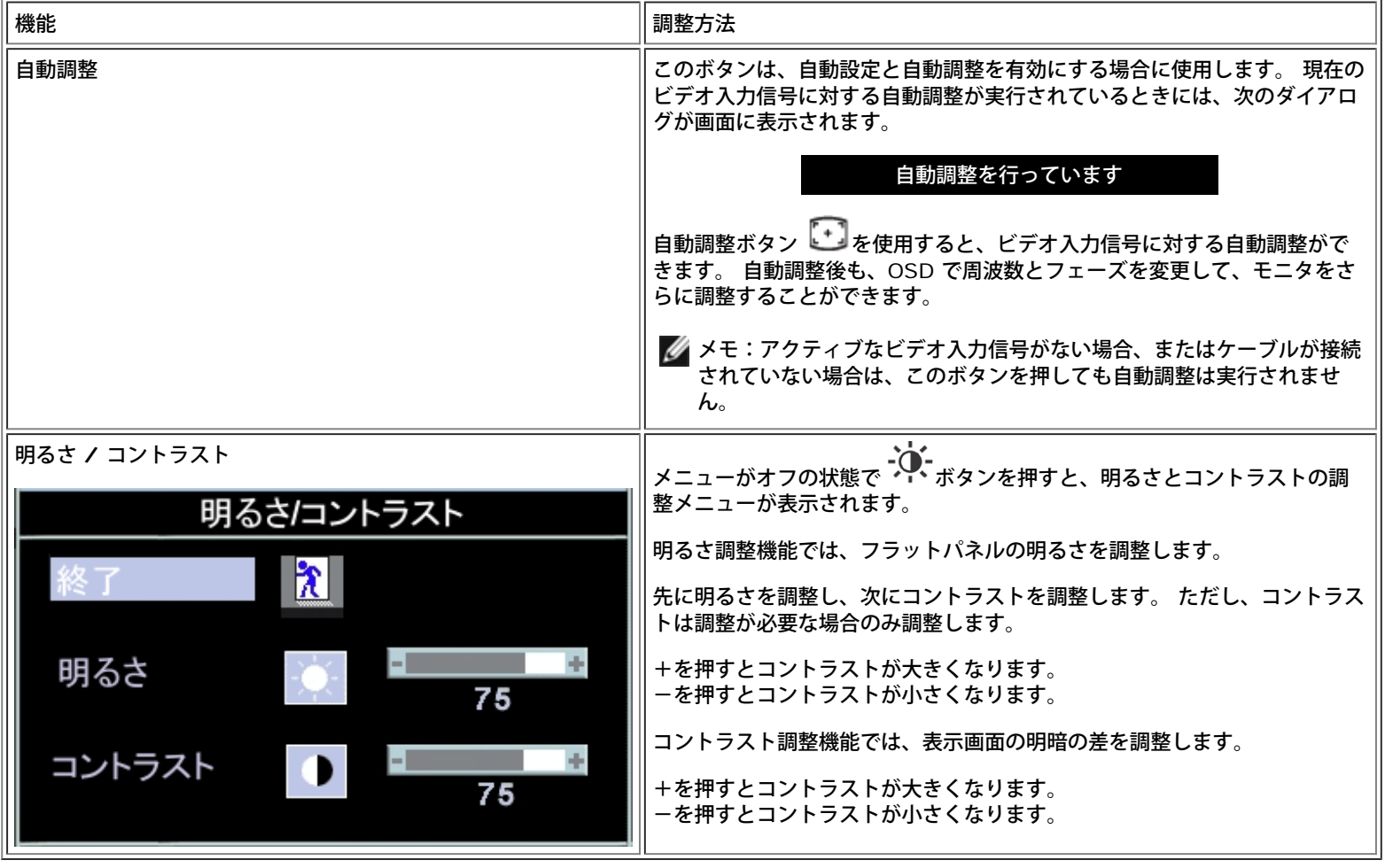

### メニューシステムの表示

**1.** メニューがオフの状態でメニューボタンを押すと、**OSD** システムが開き、機能のメインメニューが表示されます。

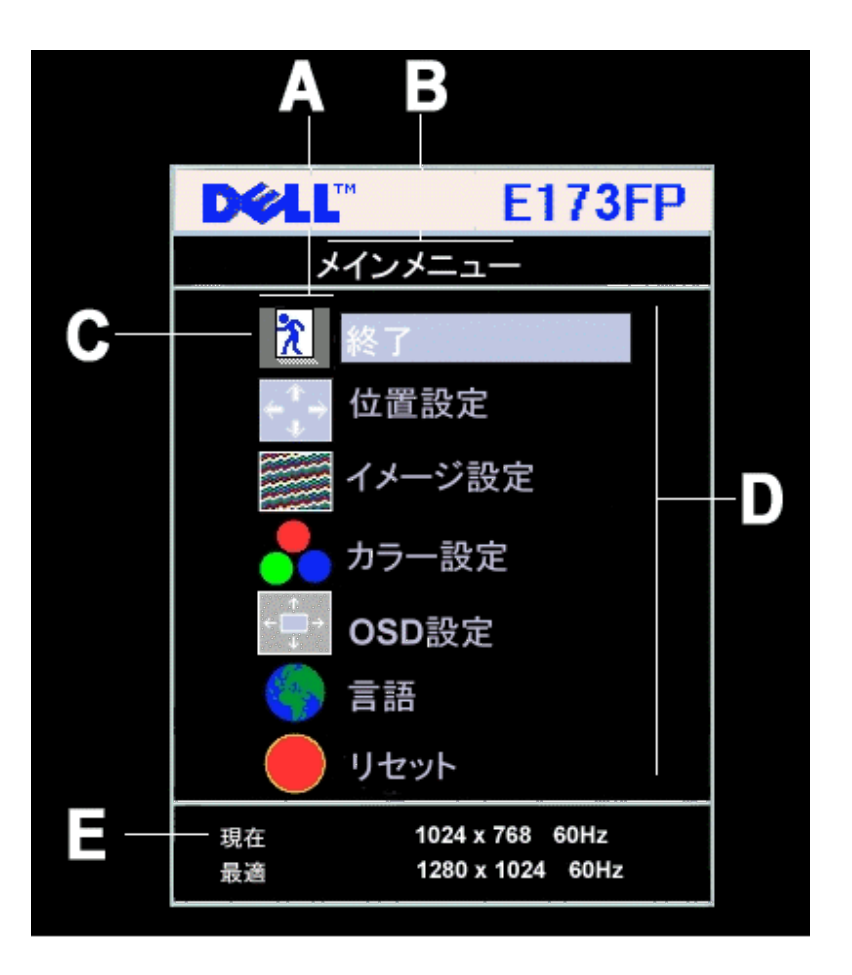

- **A** 機能アイコン **B** メインメニュー **C** メニューアイコン
- **D** サブメニュー名 **E** 解像度

**2.** - ボタンと+ボタンを押して、別の機能アイコンを選択することができます。 別のアイコンを選択すると、そのアイコンが表す機能または 機能グループ(サブメニュー)の名前が強調表示されます。 以下の表に、モニタに備わっているすべての機能を示します。

- **3.** メニューボタンを **1** 回押すと、強調表示された機能が使用できるようになります。 ボタンと+ ボタンを押して変更する設定を選択し、 メニューボタンを押します。
	- スライドバーが表示されます。 メニューのインジケータに応じて、-ボタンと+ボタンを押して変更します。
- **4.** メニューボタンを **1** 回押してメインメニューに戻り、別の機能を選択します。 または、メニューボタンを **2** 回または **3** 回押して **OSD** を 閉じます。

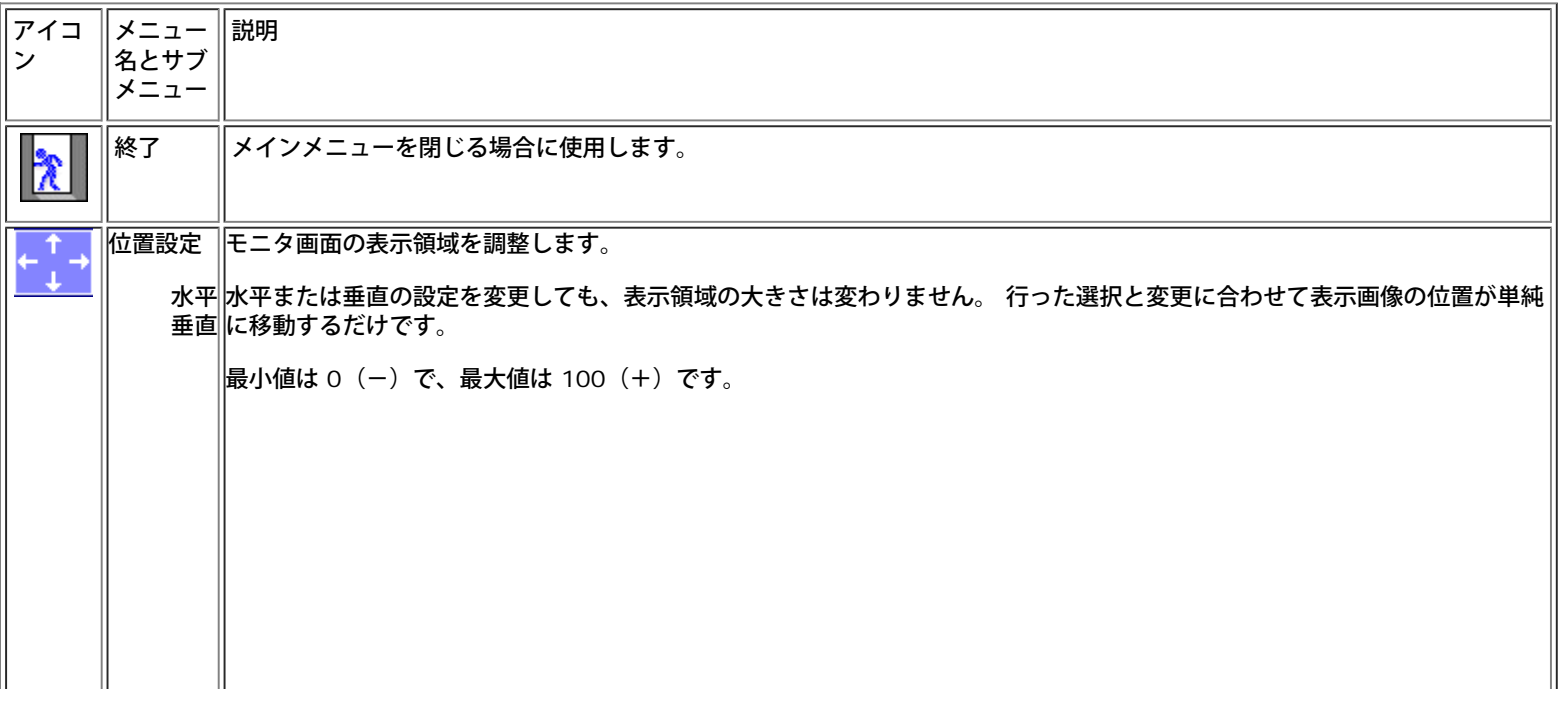

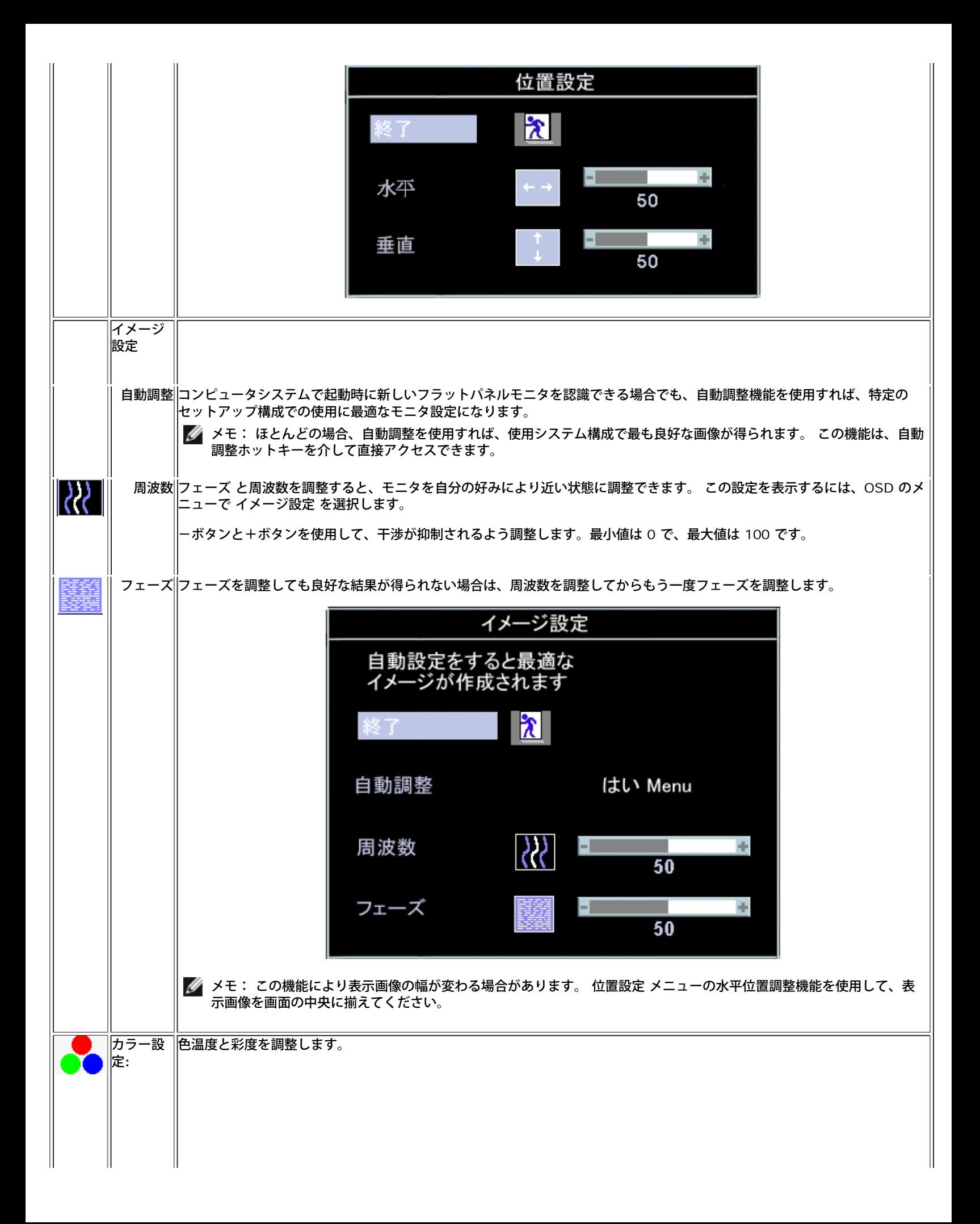

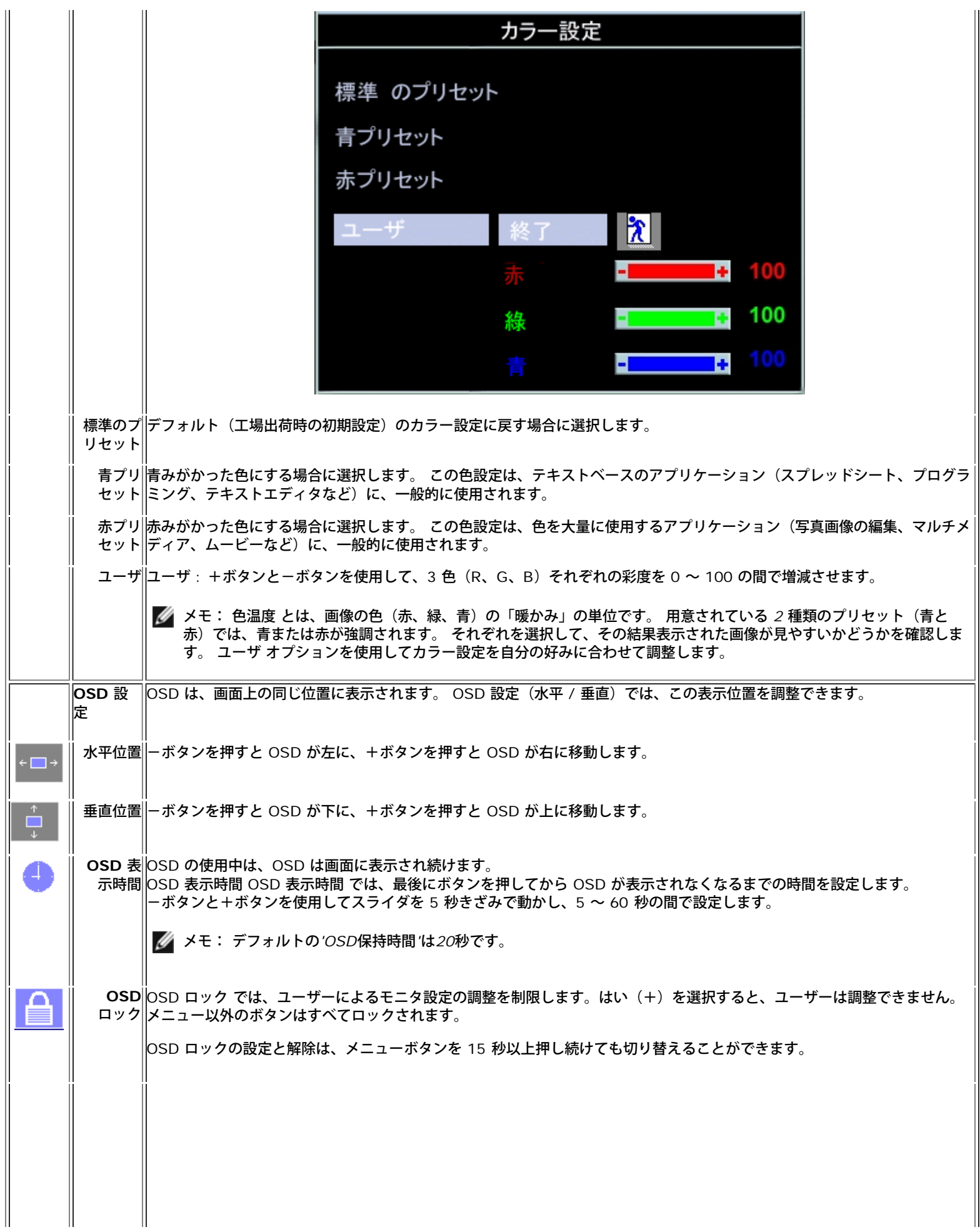

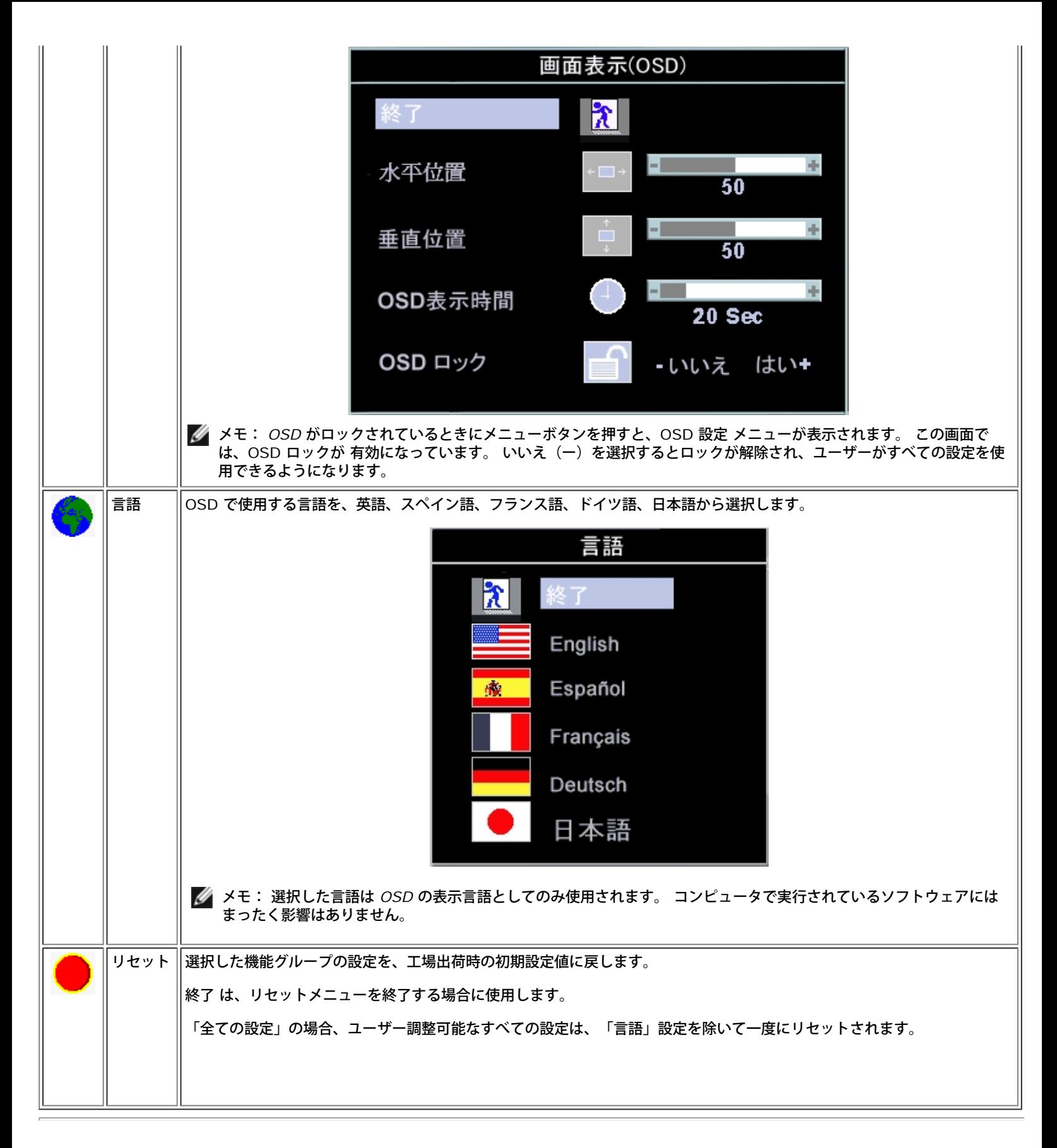

### 自動保存

**OSD** が開いている状態で、調整後に別のメニューに移動した場合、または **OSD** を終了した場合は、実行したすべての調整が自動的に保存されま す。 調整後 **OSD** を終了しないで表示させたままにし、**OSD** が自動的に画面から消えた場合も、調整は保存されます。

### リセット機能

#### 工場出荷時の初期設定の復元

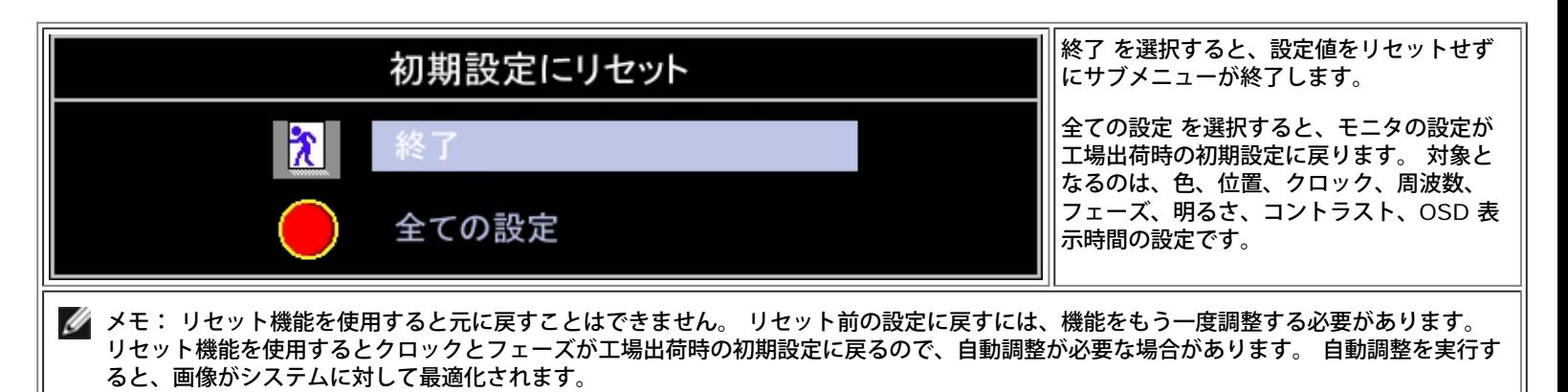

### **OSD** 警告メッセージ

モニタが同期しなくなった場合、以下の警告メッセージが画面に表示されることがあります。

#### このビデオモードは表示できません

このメッセージは、コンピュータから受信している信号にモニタが同期できていないことを示しています。 使用するモニタに対する信号の周波数が 高すぎるまたは低すぎることが原因です。 このモニタで対応している垂直および水平周波数範囲については、<u>「仕様」</u>を参照してください。 推奨 モードは **1280 X 1024 / 60 Hz** です。

メモ: モニタでビデオ信号が検出されない場合、*Dell* 自己ラスト機能チェック ダイアログが画面に表示されます。

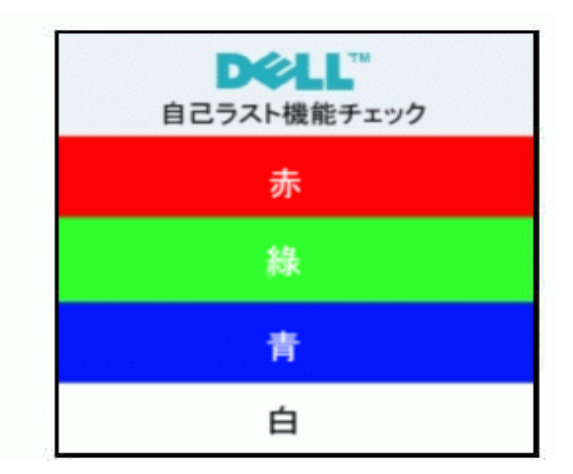

警告メッセージが表示されないが、画面に何も表示されない場合も、モニタとコンピュータ間で同期が取られていない可能性があります。 詳細については[、「トラブルシューティング」](#page-5-0)を参照してください。

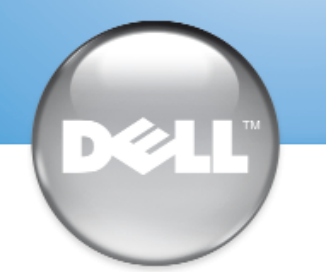

安裝顯示器 │ 安装您的显示器 │ モニターのセットアップ │ 모니터 설치 │ การติดตั้งจอภาพ Parametrer votre moniteur | Instalacion del monitor | Configurar o monitor Inbetriebnahme des Monitors | Configurazione del monitor | Instalacja monitora

Dell™ E173FP

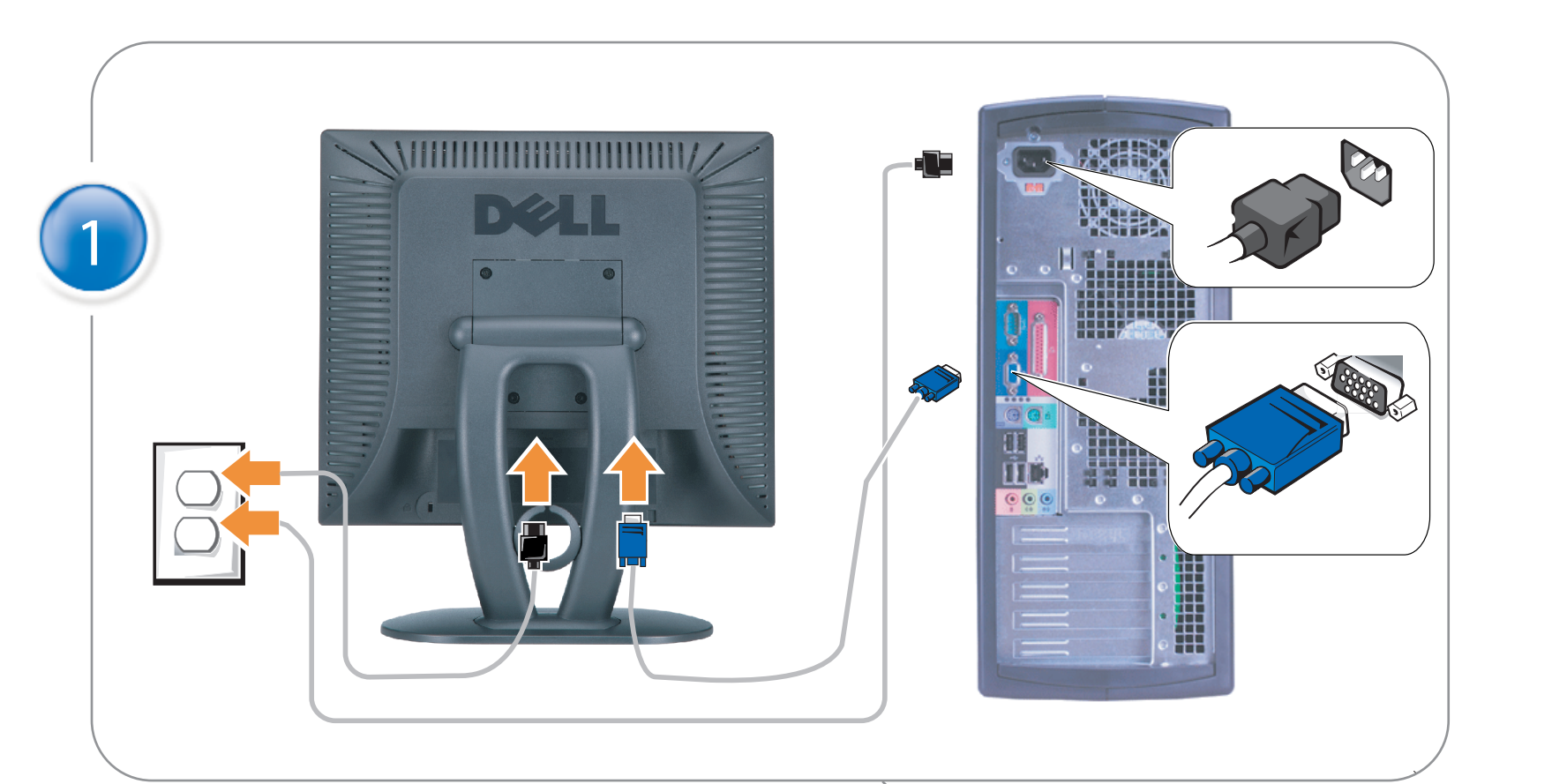

### Connect the monitor to the computer

Rac ordez le moniteur à l'ordinateur. Conecta el monitor al ordenador conectar o monitor ao computador Fügen Sie den Monitor zum Computer zu Colligare il Monitor al computer Podłączyć monitor do komputera 連接顯示器至電腦 连接显示器至主机 モニタをコンピュータに接続してください。 모니터를 컴퓨터에 연결합니다.

การต่อสายเคเบิลของเครื่องคอมพิวเตอร์กับmonitor

#### OPTIONAL CONNECTION

If computer has optional video card with white digital connector Only, connect monitor to card using white DVI adapter (Adapter included with computer)

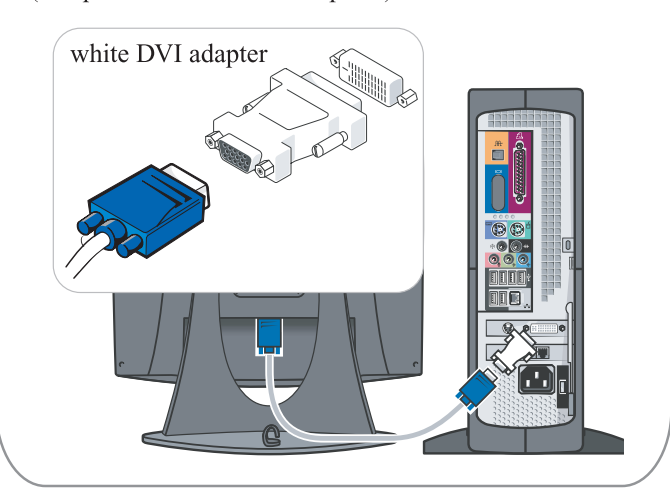

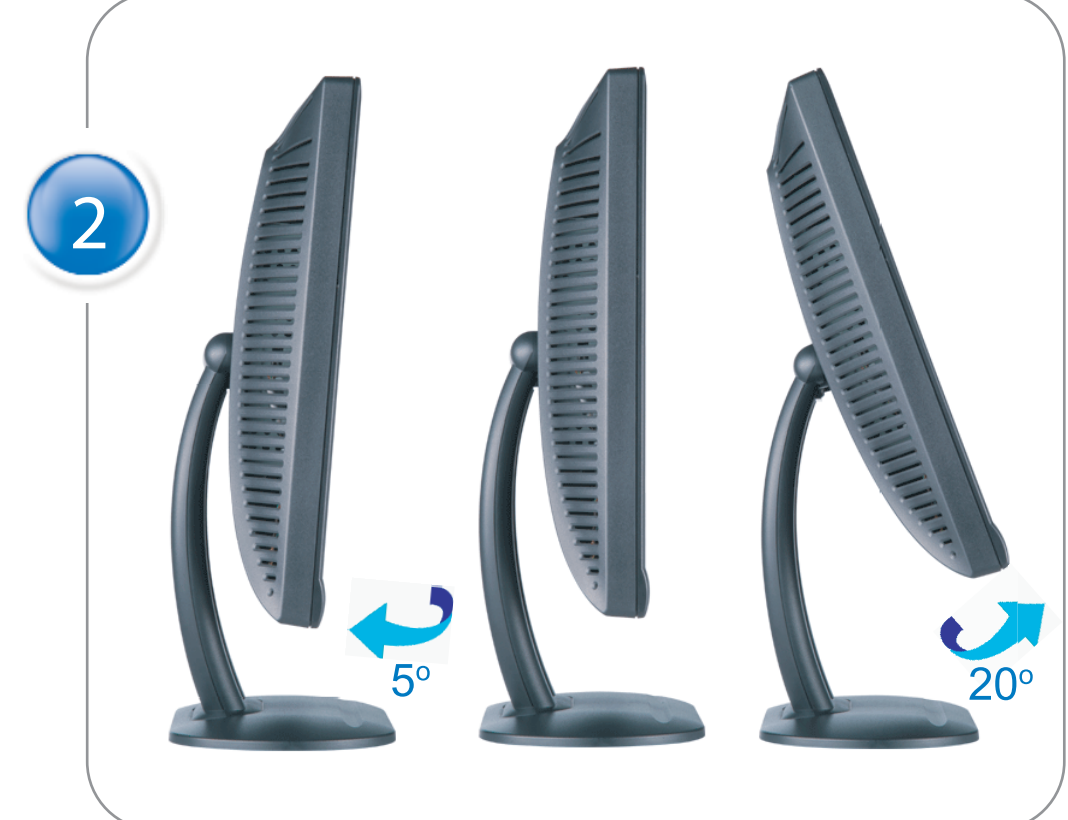

Adjust the monitor Ajustez le moniteur Ajuste el monitor Ajuste o monitor Stellen Sie den Monitor ein. Regolare ol monitor Wyregulowac monitor 調整顯示器 调节显示器 モニターを調節します。 모니터를 조정합니다 ปรับหน้าจอ

# www.dell.com | support.dell.com

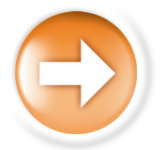

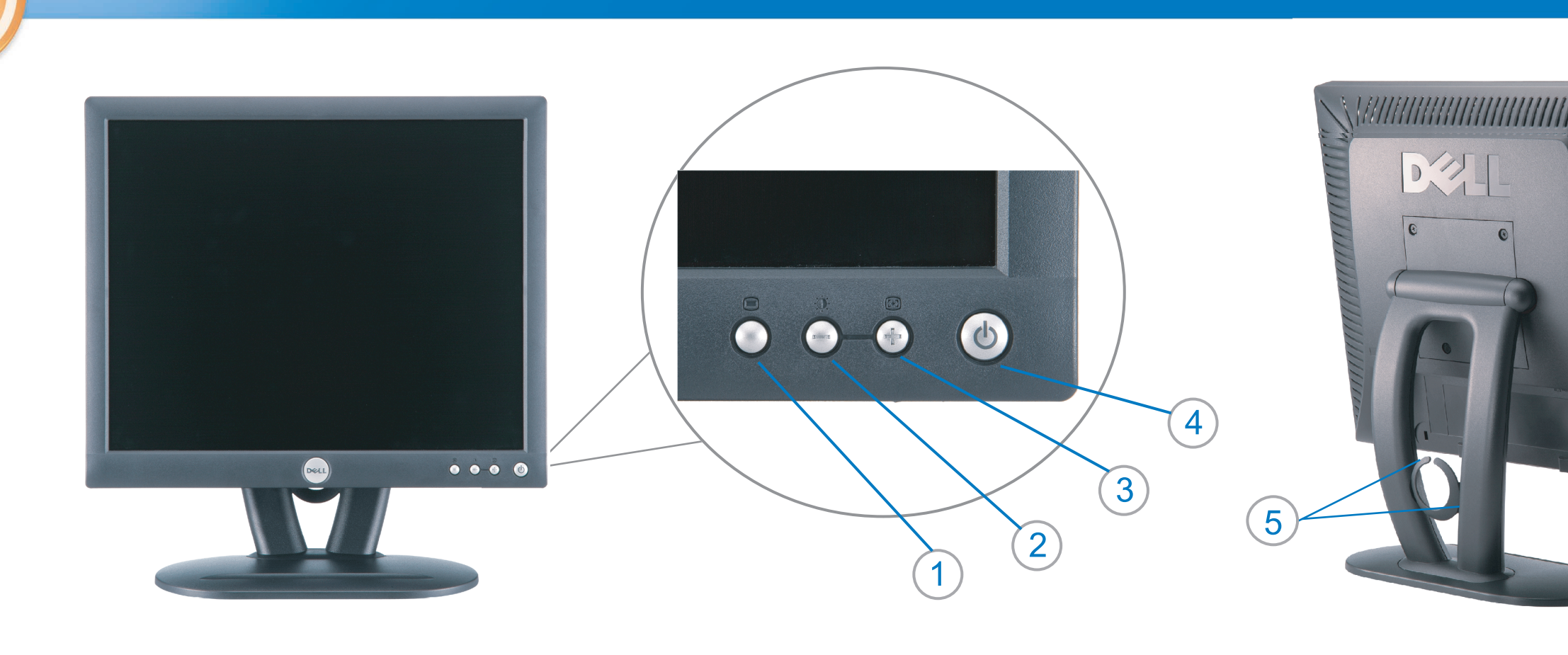

 $\circled{3}$ 

 $\left( \bigcap \right)$ OSD menu/select Menu OSD/Sélectionner Menú OSD/Selección menu OSD/seleccionar OSD-Menü/Auswählen Menu OSD/selezione Menu OSD/wybór OSD 功能表/選擇 OSD菜单/选择 OSD メニュー/選択 OSD 메뉴/선택

เมนูบนหน้าจอ

# $(2)$

**Brightness and Contrast/down** Luminosité et Contraste/Descendre Brillo y Contraste/Abajo Brilho e Contraste/para baixo Helligkeit und Kontrast/abwärts Luminosità e Contrasto/giù Jasnosc i Kontrast/dól 亮度及對比/向下 亮度及对比度/向下 明るさと ロントラス / ダウン 화면선명도조정 & 화면밝기조정 ความสว่าง / ความคมขัด /ออก

#### Auto-Adjust/up Réglage automatique/Monter Ajuste automático/Arriba Ajuste Automático/para cima Automatische Anpassung/aufwärts Regolazione automatica/su Regulacja automatyczna/góra 自動調整/向上 ロッジ - ルバー<br>自动调节/向上<br>自動調節/アップ

전원 버튼 ปุ่มเริ่มทำงาน NOTE: Detailed user information is included on the CD. Remarque: Vous trouverez des informations détaillées sur le CD-Rom. NOTA: en el CD se incluyen más detalles para el usuario. NOTA: Informações detalhadas para o utilizador estão incluídas no CD. HINWEIS: Ausführliche Informationen sind auf der CD enthalten. NOTA: il CD contiene informazioni più dettagliate per l'utente. UWAGA: Szczegółowe informacje znajdują się na płycie CD.

#### 注意: 光碟中包含詳細的使用者資訊。

注:详细的用户信息包括在CD中。 注: 詳細なユーザー情報は、CDに収録されています。 

หมายเหตุ ข้อมูลสำหรับผู้ใช้งานมีอยู่ในซีดี

Information in this document is subject to change without notice.<br>  $\copyright$  2004 Dell Inc. All rights reserved.

Reproduction in any manner whatsoever without the written perm of Dell Inc. is strictly forbidden.

**Dell** and the DELL logo are trademarks of **Dell Inc**.<br>Dell disclaims proprietary interest in the marks and names of others. April 2004

本指南的内容如有變更,恕不另行通知。<br>© 2004 Dell Inc.<br>版權所有。

未經 Dell Inc.的書面許可,<br>嚴禁任何形式的非法復制。

*Dell 及 DELL* 標**誌**爲Dell Ind<br>的商標。其他標**誌**和名稱<br>的所有權皆不爲Dell 所有。

Les informations contenues dans ce document peuvent être soumises<br>à des modifications sans préavis.<br> $\circledcirc$  2004 Dell Inc. Tous droits réservés.

Toute reproduction, par quelque manière que ce soit, est strictement interdite sans l'autorisation écrite de **Dell Inc.**. *Dell* et le logo *DELL* sont la propriété de **Dell Inc**..Tous<br><sup>1</sup> les autres noms commerciaux ou noms de marques sont la propriété de leurs détenteurs res<br>Avril 2004

本指南的内容如有变更, 恕不另行通知。 © 2004 De<br>版权所有

未经Dell Inc.<br>的书面许可,严禁任何形式的<br>非法复制。

*Dell*和DELL徽标是**Dell Inc.**<br>的商标。Dell否认对非<br>Dell公司的商标和商标名称的所有权。 2004年4月

La información contenida en este documento está sujeta a cambios sin previo aviso.<br>© 2004 Dell Inc. Reservados todos los der echos.

Se prohibe estrictamente la reproducción de este documento en cualquier forma sin permiso por escrito de **Dell Inc.**. Dell y el logotipo DELL son marcas registradas de **Dell Inc.**<br>Dell renuncia al derecho de posesión sobre las marcas y nombres de terce

Abril 2004 本書に記載されている事項は事前通告<br>無しに変更されることがあります。<br>© 2004すべての著作権はDell Inc.<br>にあります。

Dell Inc.からの書面による許可<br>なく本書の複写、転載を禁じます。

*DellとDELLの*ロゴマークは.Dell Inc.<br>の登録商標です。<br>上記記載以外の商標や会社名が使<br>用されている場合がありますが、これ<br>らの商標や会社は、一切Dell Inc.<br>に所属するものではありません。

2004年4月

.<br>ções contidas neste documento estão sujeitas a alterações sem aviso prévio.<br>© 2004 Dell Inc. Corporation. Todos os direitos reservados. A reprodução de qualquer forma sem permissão por escrito da  $\textsf{Dell Inc.}$ é estritamente proibida.

 $Dell$ e o logótipo  $DELL$  são marcas comerciais da  $Dell$  Inc..<br>A Dell exclui quaisquer interesses de propriedade nas marcas e nomes de outro April  $2004$ 

이 안내서에 있는 내용은 사전 통보 없이<br>변경될 수 있습니다.<br>© 2004 Dell Inc.<br>오든 판권 소유. Dell Inc. 의 서면<br>승인없이 제작되는 복제 행위는 엄격히<br>규제합니다.

^^^" = 3 3^<br>Dell과 Dell로고는 **Dell Inc.**<br>의 등록상표 입니다.<br>Dell은 자사 외의 상표 및 상품명에<br>대해서는 어떤 소유권도 인정하지<br>않습니다. 2004년4월

#### .<br>Die Informationen in diesem Dokument unterliegen unangekündigten Anderungen.<br>© 2004 Dell Inc. Alle Rechte vorbehalten.

Die Vervielfältigung dieses Dokuments in jeglicher Form ist ohne schriftliche Genehmigung der  $\mbox{Dell Inc.}$ streng untersagt.  $Dell$  und das  $DELL$ -Logo sind Warenzeichen der **Dell Inc.**<br>Dell erhebt keinerlei Eigentumsansprüche auf Warenzeichen und Namen Dritter

April 2004

 $\left( 4\right)$ 

power button

Alimentation

Netzschalter

電源按鈕

电源按钮

電源

**Botón Power (Alimentación)** 

Pulsante dell'alimentazione

botão de alimentação

Przycisk zasilania

เนื้อหาของคู่มือการใช้เล่มนี้ อาจเปลี่ยนก็ได<sup>้</sup> โดยไม่จำเป็นต้องแจ้งให้ทราบล่วงหน้า<br>© 2004 Dell Inc. สงวนลิขสิทธิ์

ห้ามผลิตใดๆ โดยไม่ได้รับการอนุญาตจากบริษั<br>พเดลคอมพิวเตอร์ คอออปเปอเรชั่น

*Dell แ*ละโลโก<sup>้</sup> *Dell เ*ป็นเครื่องหมายการค้าขอ<br>งบริษัทเดลคอมพิวเตอร์ บริษัทเดลไม**่**อนุญาตรั บกรรมสิทธิ์สัญลักษณ์และเครื่องหมายการคาที่ เปลี่ยนไป April 2004

#### Le informazioni contenute in questo documento sono soggette a variazioni senza preavviso.<br>© 2004 Dell Inc. Tutti i diritti riservati. È severamente proibita la riproduzione di qualsiasi elemento senza il permesso scritto di **Dell Inc.**.

 $Delta$ l e il logo  $DELL$  sono marchi registrati di **Dell Inc.**.<br>Dell non riconosce interesse di proprietà esclusiva nei marchi e nelle<br>denominazioni di altri. Aprile 2004

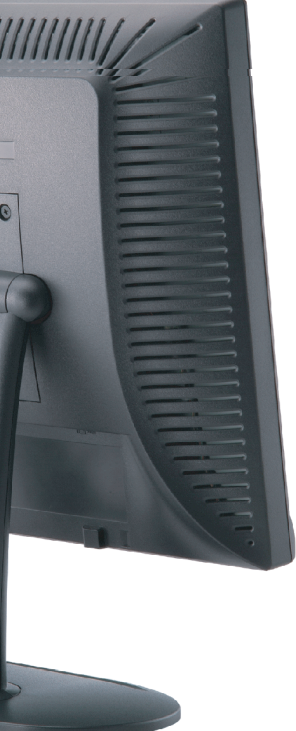

cable holder Support de câbles Guía de cables suporte de cabos Kabelhalter Portacavi Uchwyt przewod 連接線蓋 电缆夹圈 ケーブルホルダー 케이블 홀더 ที่ยึดสายเคเบิล

 $\left(5\right)$ 

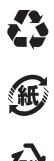

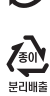

**DELL** 

nacestances<br>bez upredzenia.<br>© 2004 Dell Inc. Wszystkie prawa zastreżone Powielanie niniejszego dokumentu przy uźciu jakiejkolwiek techniki<br>bez pisemnej zgody **Dell Inc.** jest surowo zabronione.

Dell i logo DELL to znaki towarowe firmy **Dell Inc.**.<br>Firma Dell nie zgłasza żadnych praw do marek i nazw innych firm

April 2004